### SOFTWARE AND HARDWARE SOLUTIONS FOR THE EMBEDDED WORLD

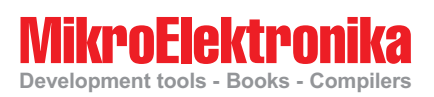

# **Development tools - Books - Compilers** LV18FJ User's Manual

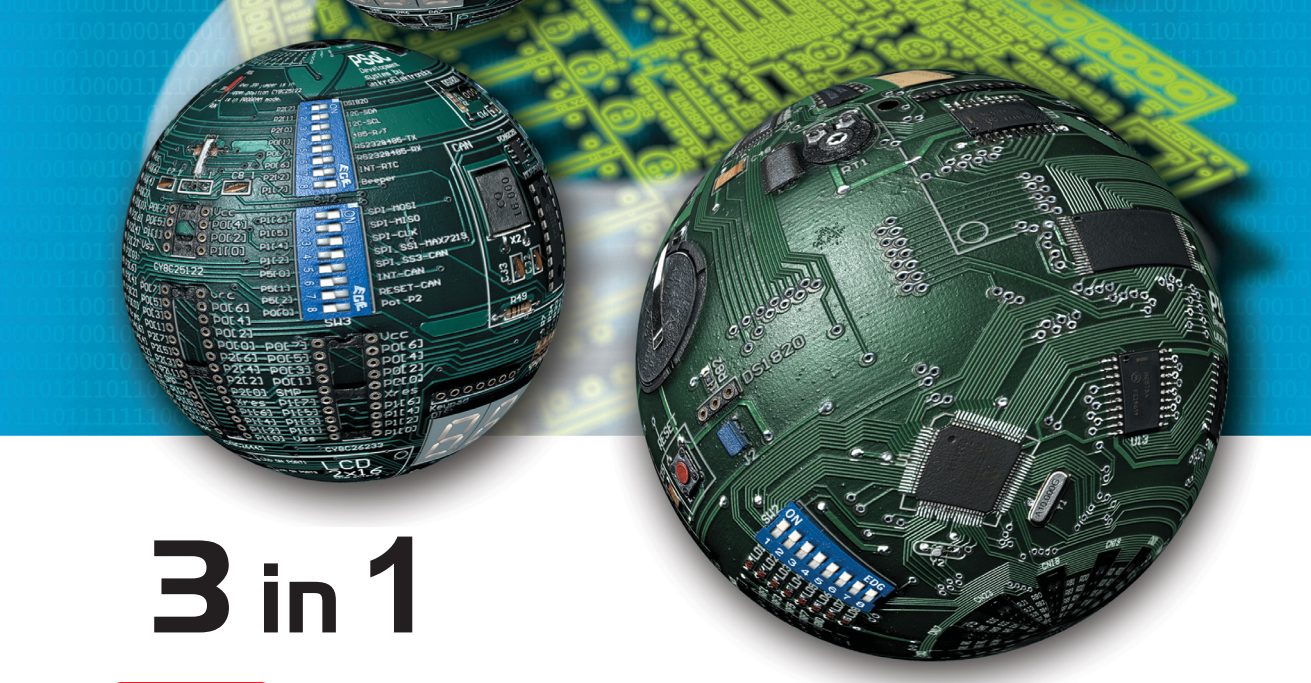

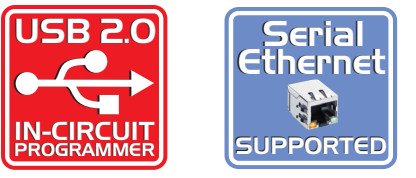

**and ICD** 

With useful implemented peripherals, plentiful practical code examples and a broad set of add-on boards (Serial Ethernet, Compact Flash, MMC/SD, ADC, DAC, CAN, RTC, RS-485, etc.), MikroElektronika development boards make fast and reliable tools that can satisfy the needs of experienced engineers and beginners alike.

IN-CIRCUIT DEBUGGER **Software and Hardware solutions for Embedded World** 

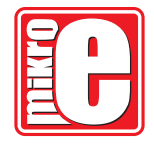

#### **LV18FJ KEY FEATURES**

- **1.** External power supply 8-16 V AC/DC.
- **2.** Choose between external and USB power supply.
- **3.** Very fast and flexible on-board USB pro grammer. The key feature is expandability. By downloading new software, you will be able to program new MCUs in coming years.
- **4.** DS1820 temperature sensor allows to measure temperature with 0.5°C accuracy.
- **5.** Two RS232 ports for communication with PC or another microcontroller.
- **6.** 16-channels for MCU Analog-to-Digital Converter.
- **7.** MMC/SD Multimedia card socket.
- **8.** Jumpers to select default logic state of the appropriate pins.
- **9.** LCD connector allows easy connection of LCD in 4-bit mode.
- **10.** Graphic LCD connector allows easy connection of GLCD.
- **11.** 70 buttons allow control of every pin on the microcontroller.
- **12.** Buttons to select high/low state of the pins.
- **13.** See all the signals -each pin has a LED.
- **14.** On-board Ethernet socket.
- **15.** Switches on the SW2 turns on/off the LEDs on ports. Select port to connect LEDs to. These switches are used to disconnect all LEDs from MCU pins.
- **16.** Set LCD contrast according to display characteristics.

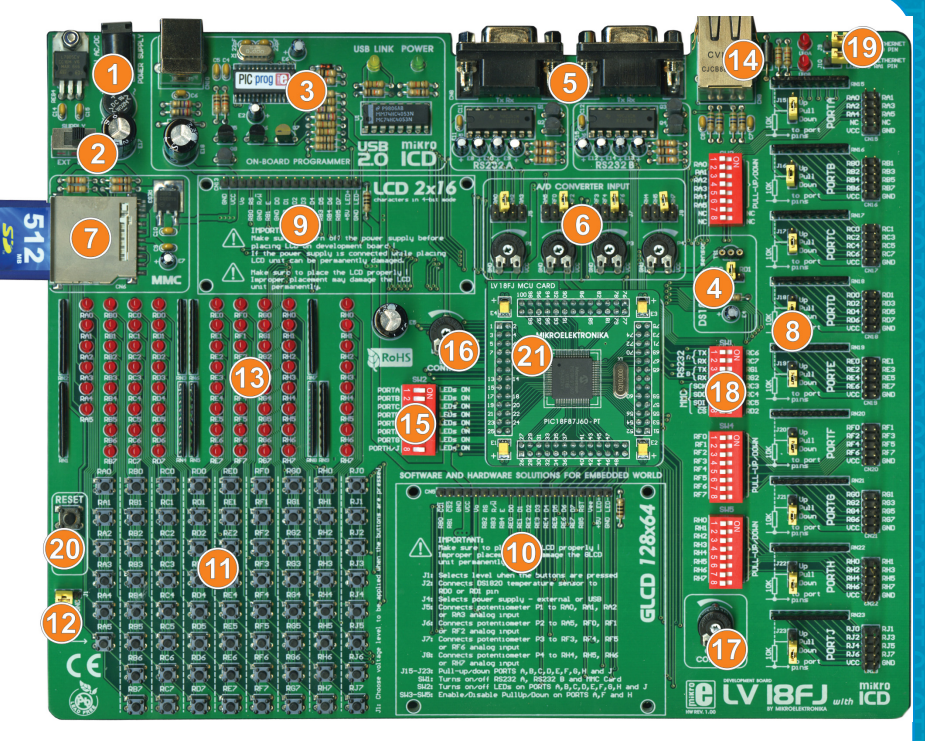

- **17.** Set GLCD contrast according to display characteristics.
- **18.** On-Board peripherals are connected to the microcontroller via switches.
- **19.** Enabling/disabling ethernet connection to MCU.
- **20.** Reset circuit if the reset button is pressed MCU will start execut ing from the beginning of the program.
- **21.** MikroElektronika's MCU card.

#### **Development board dimensions**

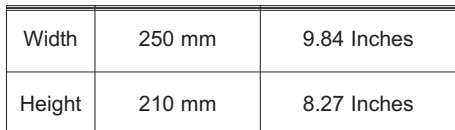

#### **CONTENTS**

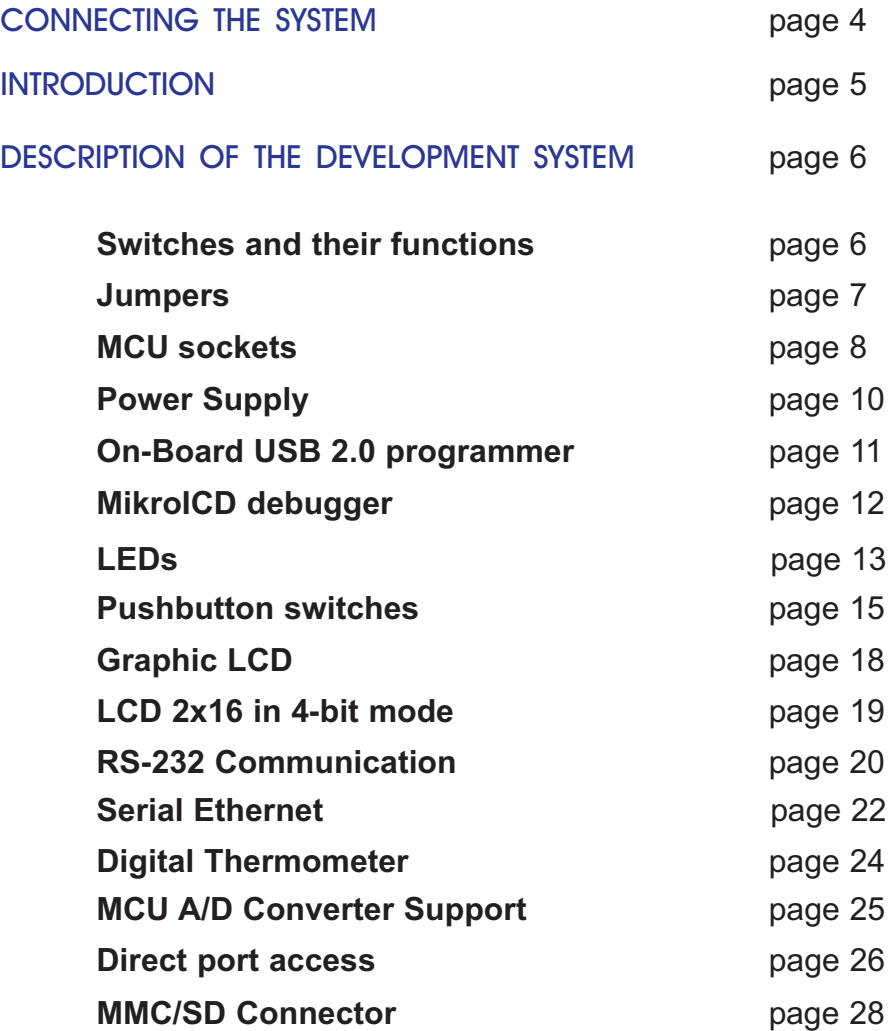

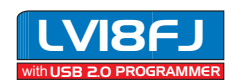

#### <span id="page-3-0"></span>**CONNECTING THE SYSTEM**

The development system box contains a development system, product CD, USB cable, RS232 cable and this manual.

- **Step no.1** First of all, take the system out of the box. Unpack the USB cable and connect it to the PC. Do not connect it to LV18FJ yet.
- **Step no.2** Install the PICFlash programmer. Start the installation from the product CD: CD\_Drive:\zip\lv18picflash.zip
- **Step no.3** Open the folder CD\_Drive:\zip\drivers and run installation for the appropriate operating system. Do not connect LV18FJ until the installation is finished.
- **Step no.4** Connect USB cable to LV18FJ. Run and use LV18PICFlash.exe as explained in the document '*lv18PICFlash with mikroICD support*' CD\_Drive:\pdf\lv18picflash\_manual

After these four steps your LV18FJ is installed and ready for use. You can now read a program from the chip or load an example from the product CD.

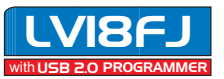

**Figure 1.** LV18FJ development board

<span id="page-4-0"></span>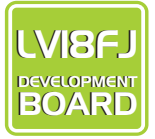

#### **INTRODUCTION**

The LV18FJ development system is a full-featured development board for Microchip's low voltage microcontrollers. It is designed to allow students and engineers to easily test and explore the capabilities of low-voltage microcontrollers. It also allows low-voltage microcontrollers to be interfaced with external circuits and a broad range of peripheral devices, making it possible for the user to concentrate on software development.

Figure 1 illustrates the development board. There are identification marks beside each component on a silkscreen. These marks describe connections to the microcontroller, operation modes and provide additional information. Since all relevant information is provided on the board there is almost no need for additional schematics.

POW mikro 20 **KENDRAMENT HEN HEN HEN HEN**  $\circ$ ektronik ง<br>เห troni SOFTWARE AND HARDWARE SOLUTIONS FOR EMBE

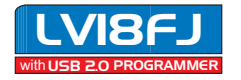

### <span id="page-5-0"></span>LV18FJ User's Manual Manual MikroElektronika

#### **SWITCHES**

The LV18FJ development board features a number of peripherial devices. In order to enable them before programming, the appropriate jumpers or switches have to be properly set. Switches are devices that have two positions - ON and OFF, which having the role to establish or break connection between two contacts. The LV18FJ development board has three groups of switches.

The first group, **SW1**, is used to enable SPI communication for interfacing with MMC/SD multimedia card. It is also used for RS-232 communication.

Switches of the **SW2** are used to enable LEDs connected to ports. For example, if the switch enabling PORTB is OFF, all PORTB LEDs will be turned off.

Switches of the SW3, SW4 and SW5 are used for controlling output port pins by enabling/disabling them.

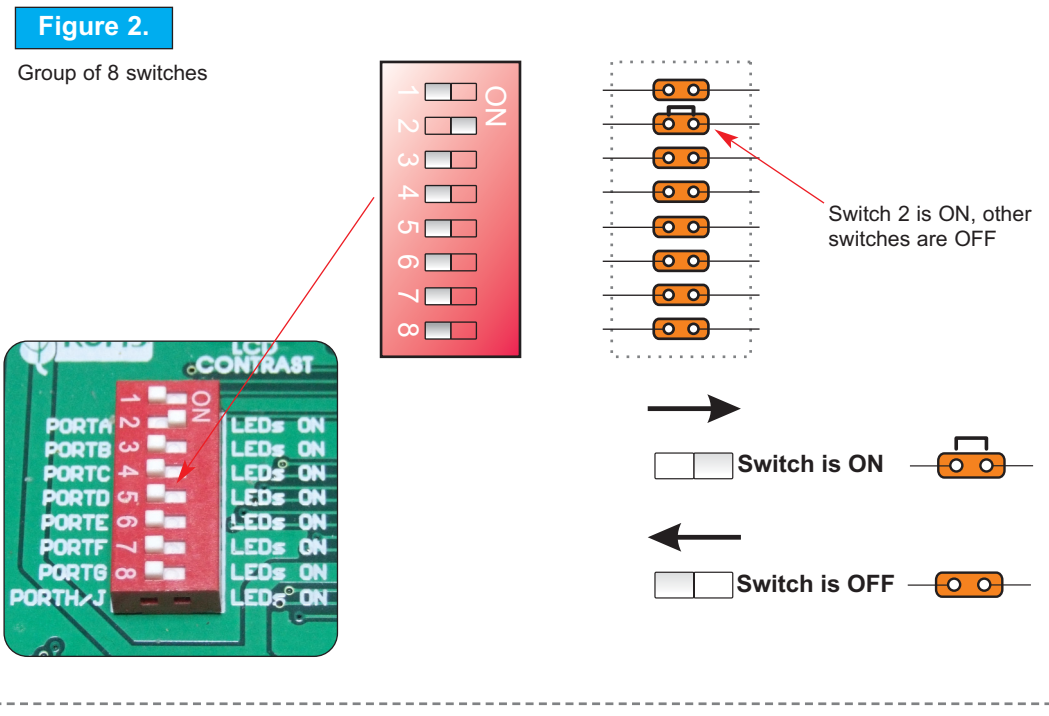

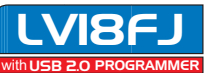

7)  $\supseteq$ M  $\boxed{\circ}$ ŢЩ  $\approx$ W

#### <span id="page-6-0"></span>**JUMPERS**

Jumpers, like switches, can break or establish connection between two points. Under the plastic cover of a jumper there is a conductive contact which establishes connection when the jumper is placed over two pins.

For example, the jumpers J9 and J10 are used to connect or disconnect ethernet leds to the RA0 and RA1 pins, respectively. In order to establish a connection, the jumper should be placed over two contacts.

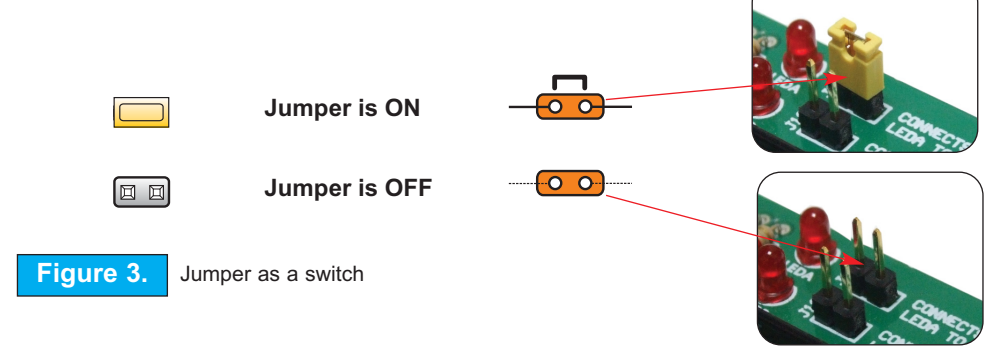

Jumpers are commonly used as selectors between two possible connections via three pin connector. As illustrated in Figure 4, the connector in the middle can be connected to the left or right pin, depending on the jumper's position.

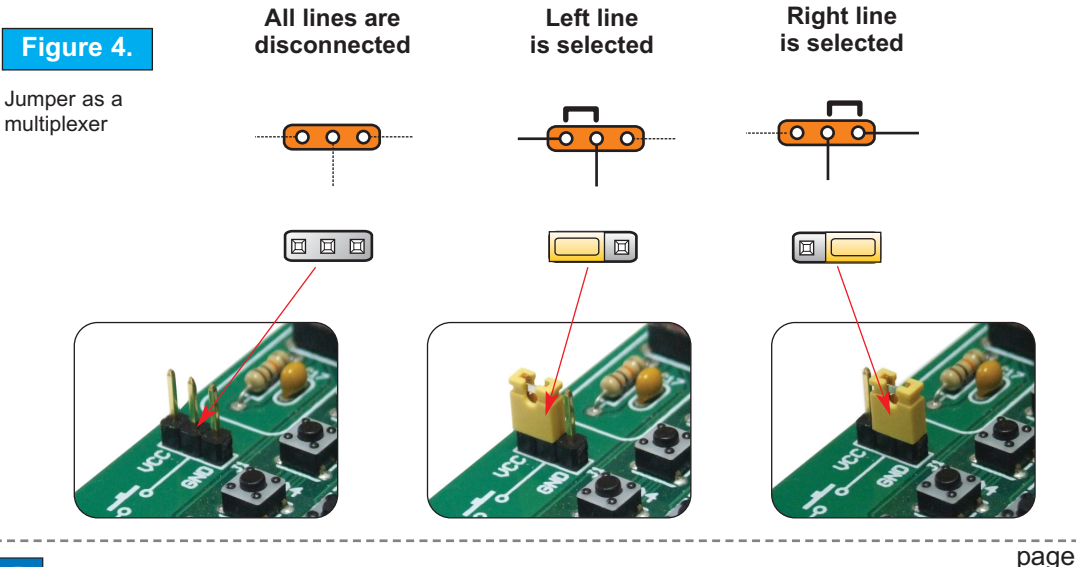

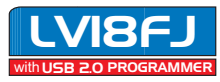

#### <span id="page-7-0"></span>**MCU SOCKETS**

LV18FJ is delivered with the PIC18F97J60 64-pin microcontroller. User can remove this chip and fit a different microcontroller into MCU socket.

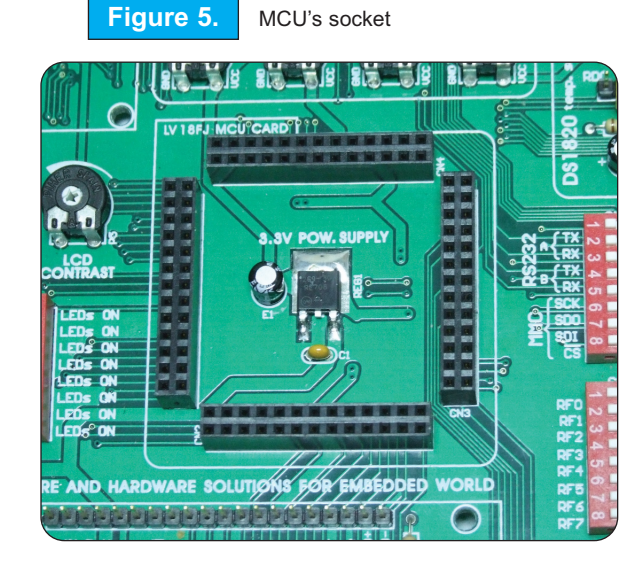

There is a white line around MCU socket which outlines the proper position of the MikroElektronika Card.

Be sure that the upper left corner of the card with label LV18FJ MCU CARD maches the upper left corner of the outlined image with the same label.

**Figure 6.** MCU placed on socket

Figure above illustrates MCU Socket before placing the MikroElektronika card.

Figure 6 on the right illustrates MCU Socket with properly placed MikroElektronika card.

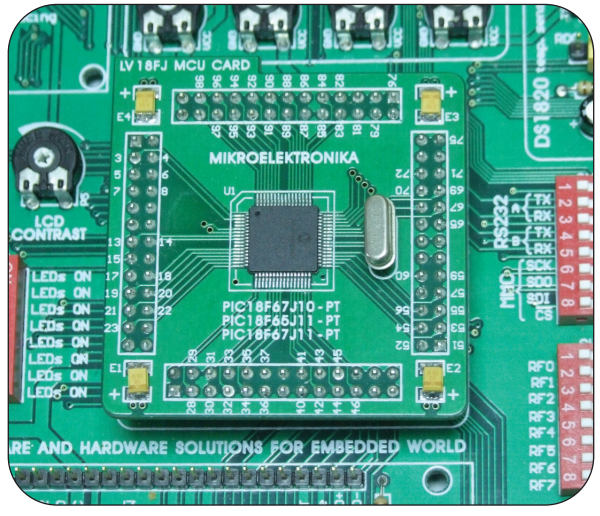

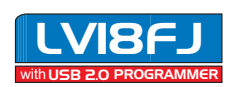

## MIKROELEKTRONIKA **Antonika (K. 1998). ISBN 1998-1998**

 $_{\bigodot}$ 

の<br>D

 $\odot$  $\circledcirc$  $\boxtimes$  $\Xi$  $\,\, \vdash$ 0)

Microcontroller's pins are routed to various peripherals as illustrated in Figure7. All ports are directly connected to Direct Port Access connectors. Such connectors are normally used for connecting external peripherals to the board or for providing digital logic probes for testing and measuring.

All ports are connected to LEDs, push-button switches and pull-up/down resistors, which allow easy monitoring and testing of digital pin state .

Some pins are connected to other peripherials such as DS1820 temperature sensor, RS-232 communication, 7-segment displays, LCD etc.

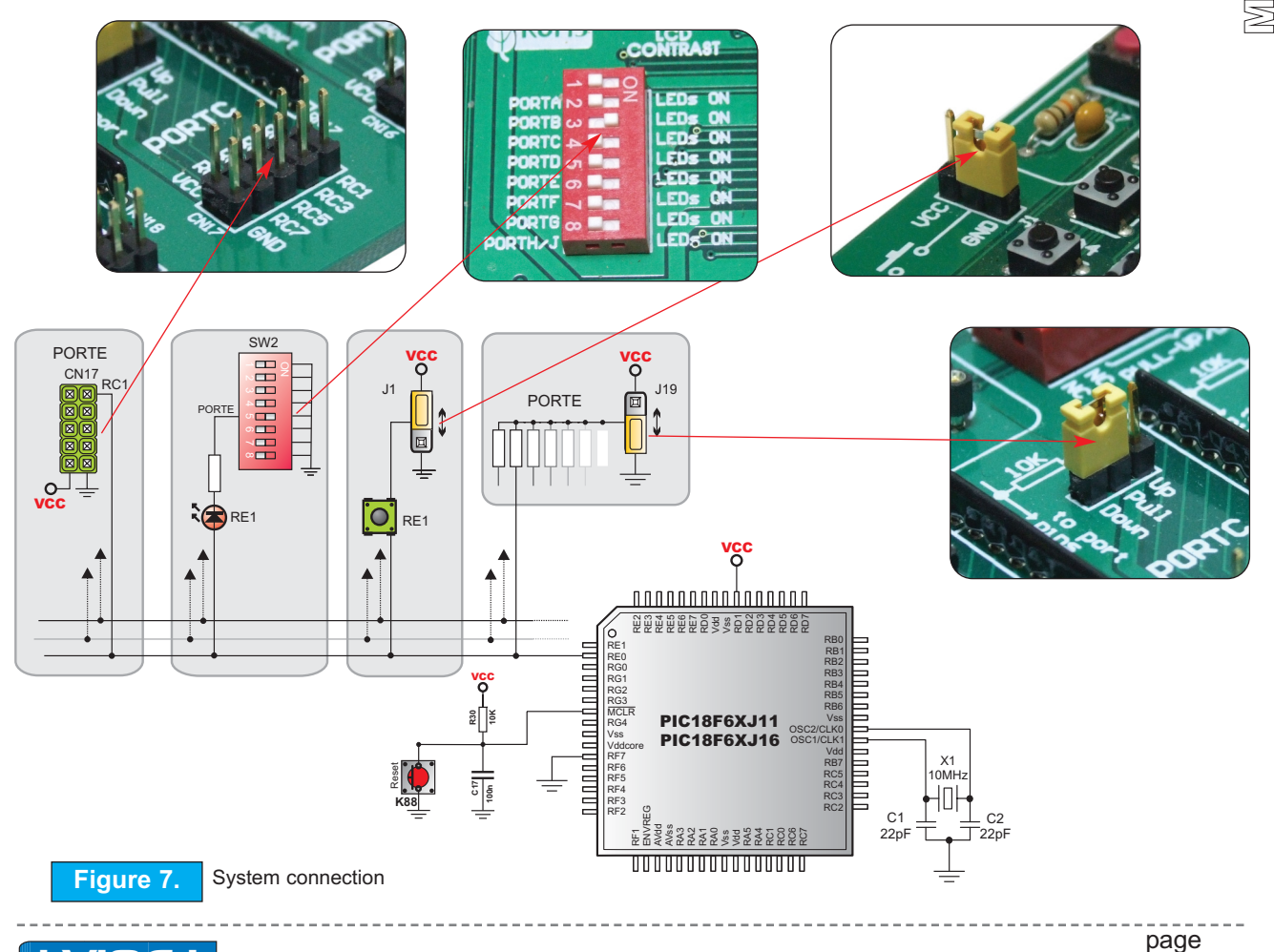

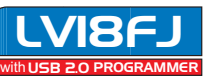

<span id="page-9-0"></span>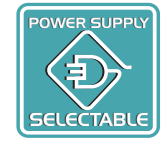

 $10$ 

#### **POWER SUPPLY**

LV18FJ has two kinds of power supply- regulated supply from the USB cable (default) or external power supply. In case of the USB power supply, the system should be connected to PC using the USB programming cable, while the power supply selection switch should be set in the right-hand position.

In case of the external power supply, the LV18FJ board produces +5V using an LM7805 voltage regulator. The external power supply can be AC or DC. Power supply voltage can be in the range of 8-16V and the power supply selection switch should be set in the lefthand position. Figure 8 illustrates USB and external power supply connectors.

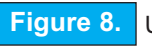

**Figure 8.** USB and power supply connectors **Figure 9.** Power supply selection switch

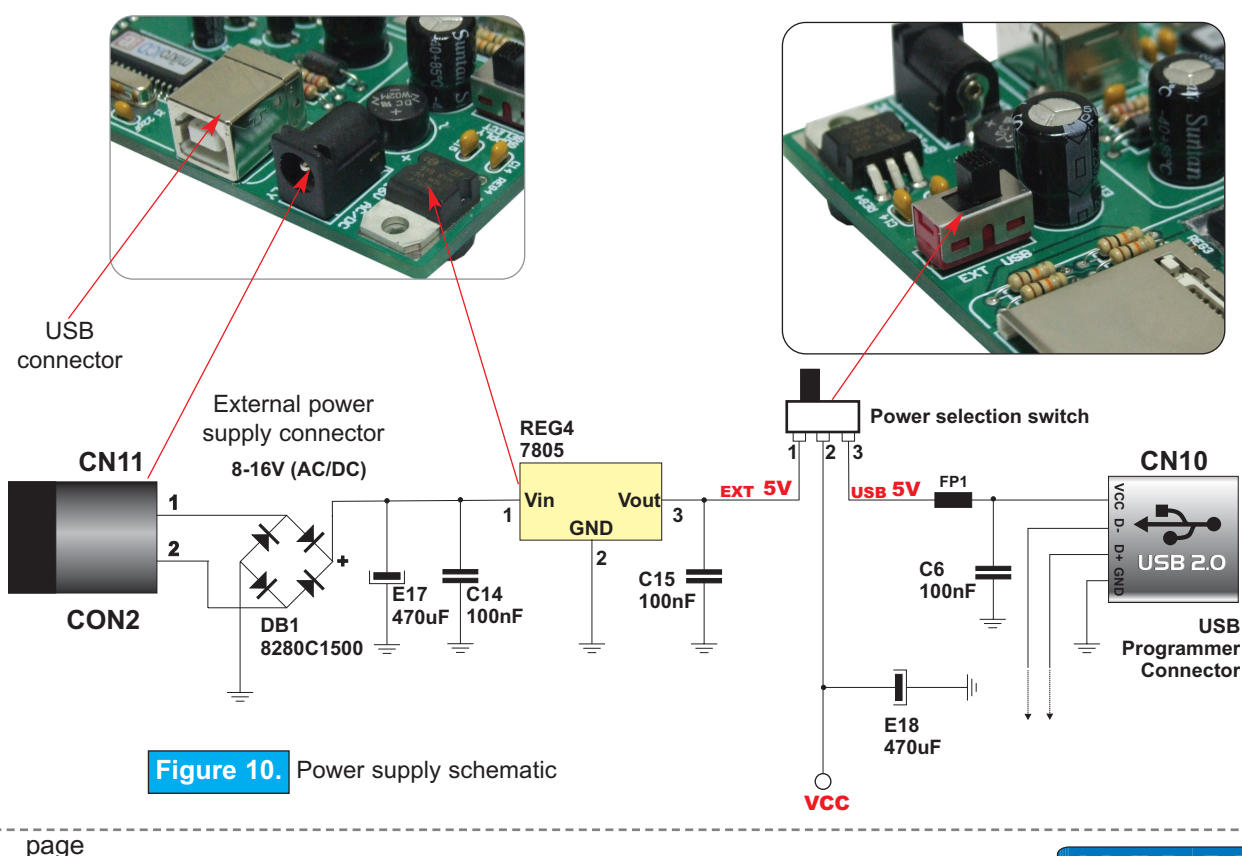

### <span id="page-10-0"></span>MIKROELEKTRONIKA

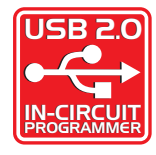

#### **ON-BOARD USB 2.0 PROGRAMMER**

There is no need to use external equipment during programming, as the LV18FJ development system has its own on-board USB 2.0 programmer.

All you need to do is to connect the system to PC using the USB cable. Then, load your program into the microcontroller via the *PICFlash* programming software supplied with the board.

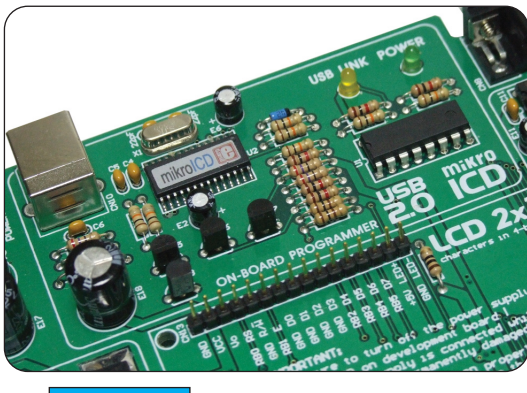

**Figure 11.** On-Board USB programmer

Note: After programming, the programmer will reset MCU automatically.

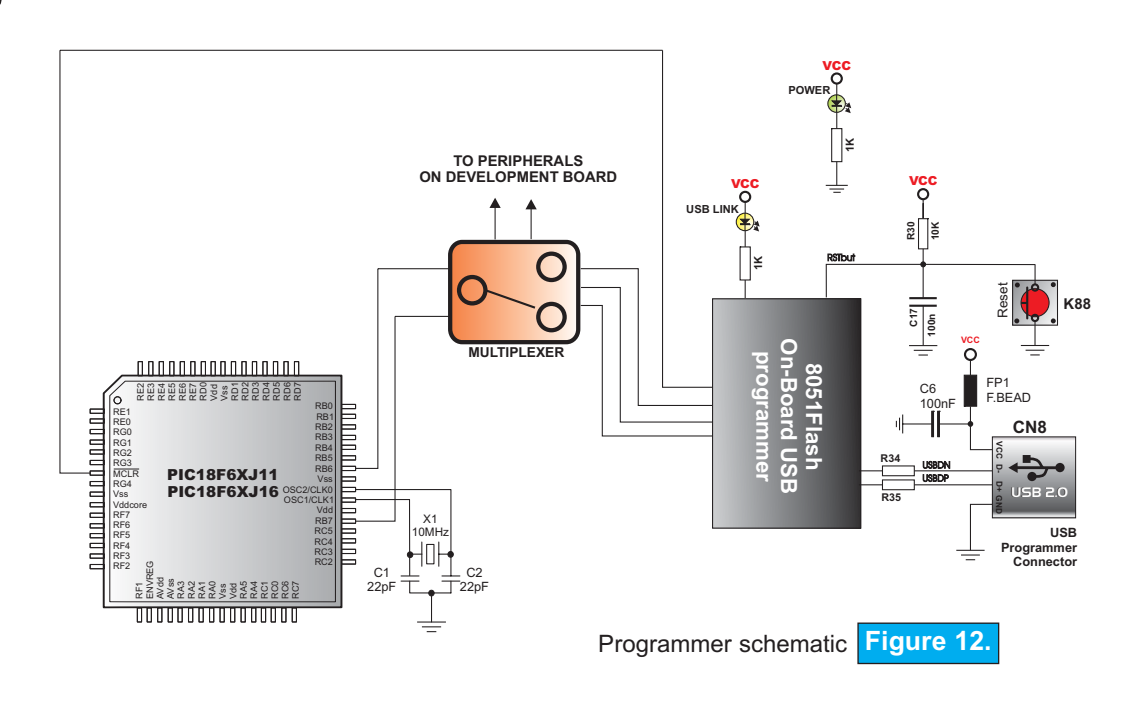

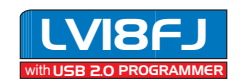

D<br>Q

W

e<br>B

 $\mathbb{C}$  $\odot$ G  $\mathbb{C}$ A M M w r<br>Pa

<span id="page-11-0"></span>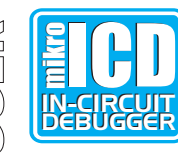

#### mikroICD (IN CIRCUIT DEBUGGER)

mikroICD is a highly effective tool for Real-Time debugging on hardware level. The mikroICD debugger enables you to execute a program on the LvPIC microcontroller and view variable values, Special Function Registers (SFR) and EEPROM while the program is running.

mikroICD can be used within any of MikroElektronika's compilers for LvPIC (mikroC, mikroBasic or mikroPascal). You just have to select the appropriate build type (Release or ICD Debug), build the project, program the MCU, select the appropriate debugger (mikroICD Debugger) and that's all.

The mikroICD debugger uses the *PICFlash* programmer to communicate with the compiler and supports common debugger commands:

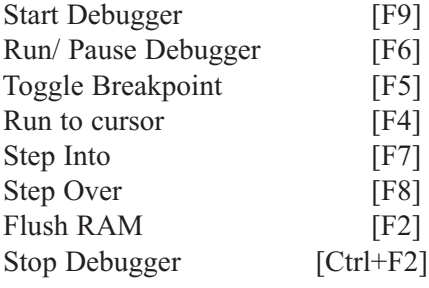

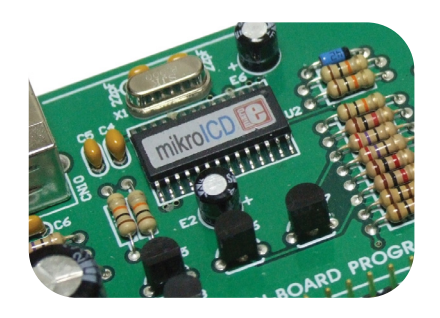

**Figure 13.** On-Board USB programmer

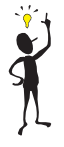

**Note:** For more information on how to use mikroICD debugger please refer to the mikroICD documentation *"mikroICD User's Manual"*. You can also find it within the Help documentation inside any of the compilers mentioned above.

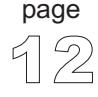

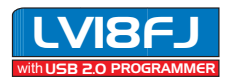

### <span id="page-12-0"></span>MIKROELEKTRONIKA – DIE VERSION VAN DIE VON DIE VON DIE VON DIE VON DIE VON DIE VON DIE VON DIE VON DIE VON DIE

#### **LEDs**

Light Emitting Diodes (LEDs) are the most commonly used components, usually for displaying pin's digital state. LV18FJ has 70 LEDs connected to the microcontroller's PORTs.

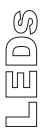

page

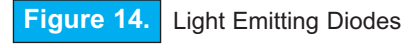

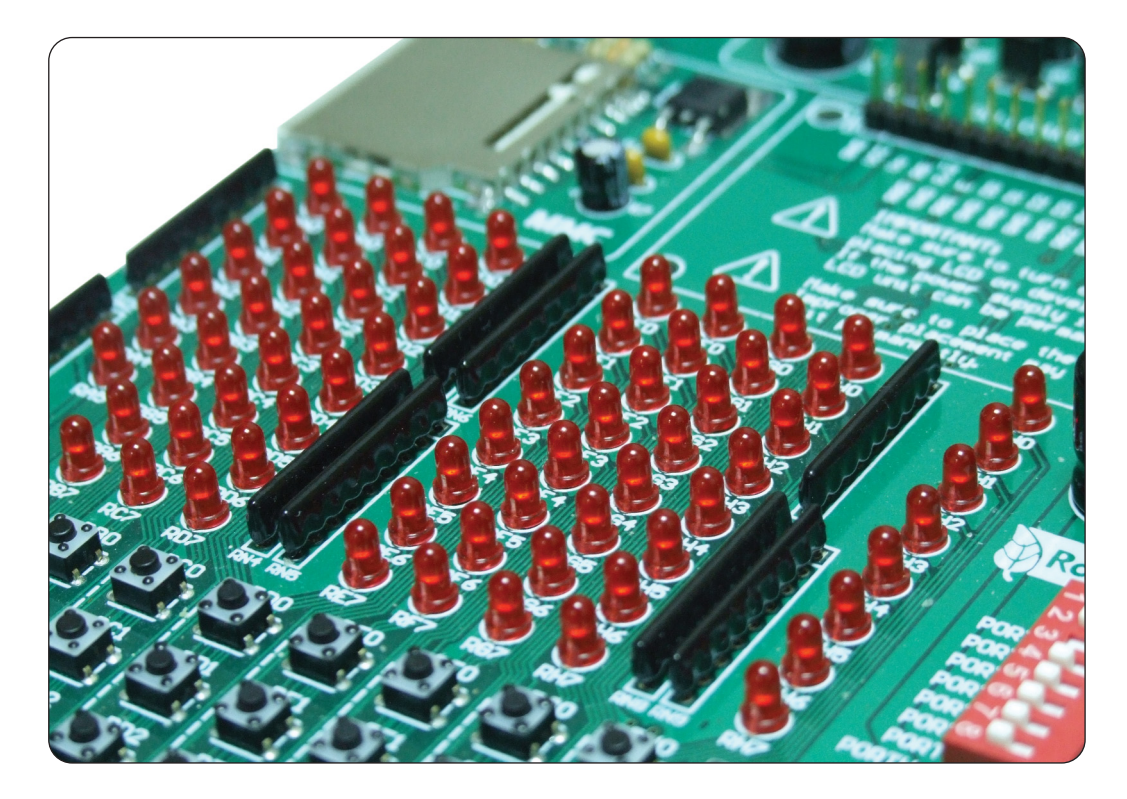

Each group of eight LEDs can be enabled or disabled using the SW2. Figure 14 illustrates the connection between LEDs and PORTB on the microcontroller. A resistor is used in series with the LED to limit the LED's current. In this case the resistor's value is 1K.

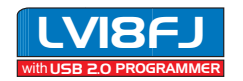

### LV18FJ User's Manual MikroElektronika

 $\overline{\phantom{a}}$ ™l  $\textcolor{red}{\textcircled{\text{}}}$  $\varrho$ 

14

page

The LEDs are enabled when the corresponding switch on the SW2 is on. When enabled, LEDs will display the state of the corresponding microcontroller pin; otherwise the LEDs are always off, no matter what the port state is, as no current can flow through LED.

**Figure 15.** LED schematic

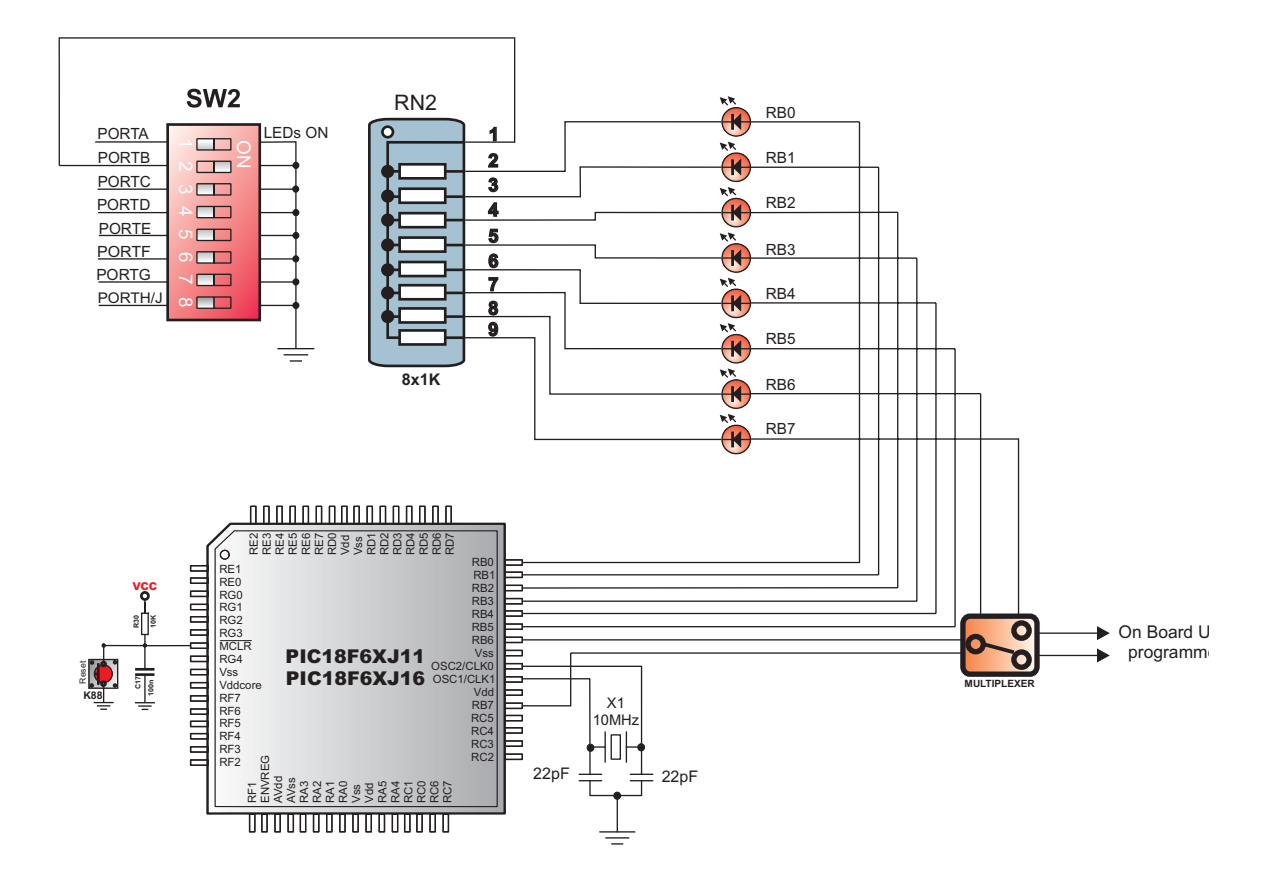

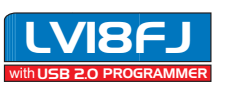

### <span id="page-14-0"></span>MIKROELEKTRONIKA

#### **PUSHBUTTON SWITCHES**

LV18FJ has 70 push buttons which can be used to change states of digital inputs on the microcontroller's ports. There is also one switch that acts as a RESET. Reset switch is shown in Figure 16.

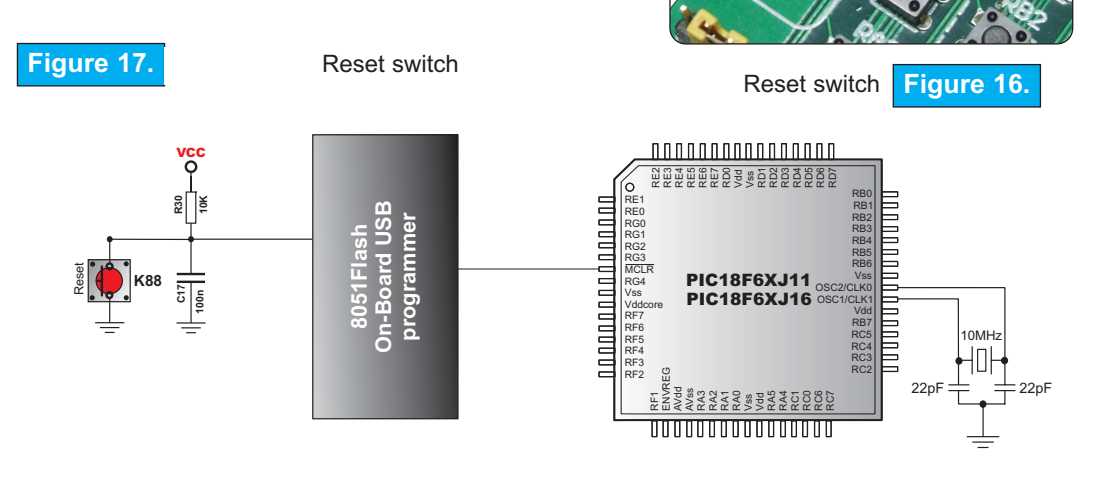

**Figure 18.** Pushbutton switches

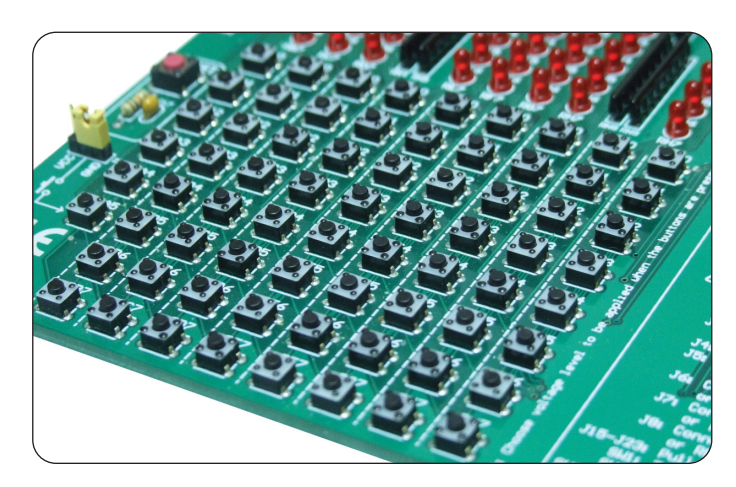

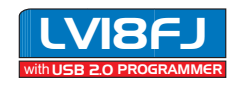

page

### LV18FJ User's Manual MikroElektronika

The connection between buttons and PORTA, PORTB, PORTC and PORTD is shown in Figure 19. Jumper J1 determines whether a button press will bring logic zero or logic one to the appropriate pin.

When button is released, pin state is determined by the pull-up or pull-down port jumpers.

In the example shown in Figure 19, J1 is connected to  $+5V$ , therefore a button press will bring logic one to the appropriate pins.

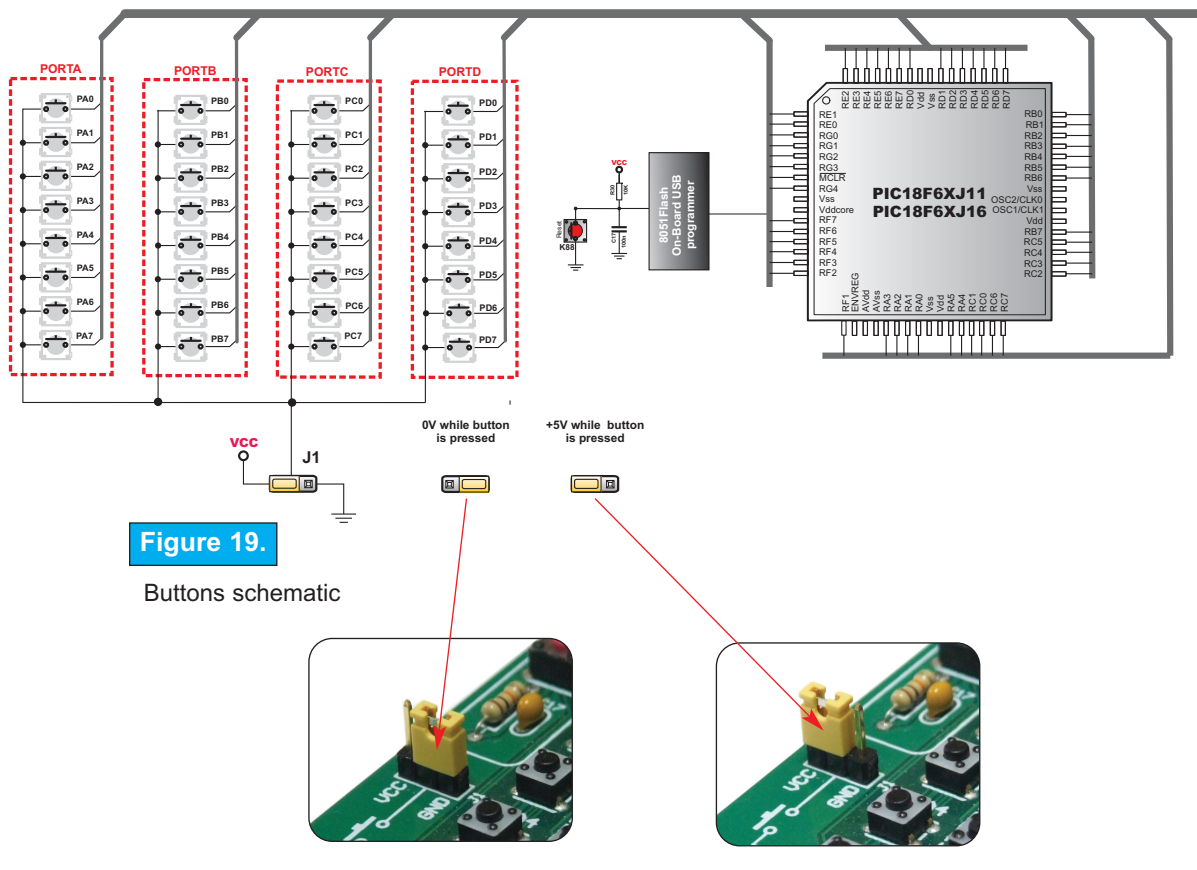

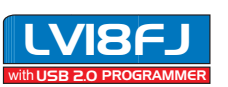

 $\delta$ 

In Figure 20 the  $J16$  jumper is set to pull-up, therefore when the button is released, pull-up resistor pulls the microcontroller's PB5 pin to  $+5V.$ 

By pressing the button, the port pin is connected to ground (J1 is in the GND position).

Thus, only when the button is pressed the microcontroller will sense a logic zero; otherwise the pin state will always be logic one.

In Figure 21 the J16 jumper is set to pull-down, therefore when the button is released, pull-down resistor pulls the microcontroller's RB5 pin to  $0V$ 

By pressing the button, the port pin is connected to +5V (J1 is in the VCC position).

Thus, only when the button is pressed the microcontroller will sense a logic one; otherwise the pin state will always be logic zero.

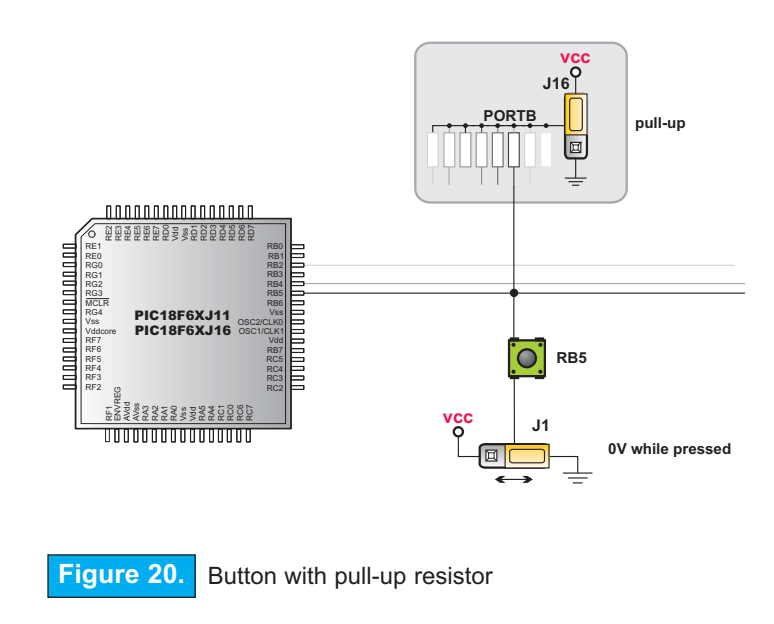

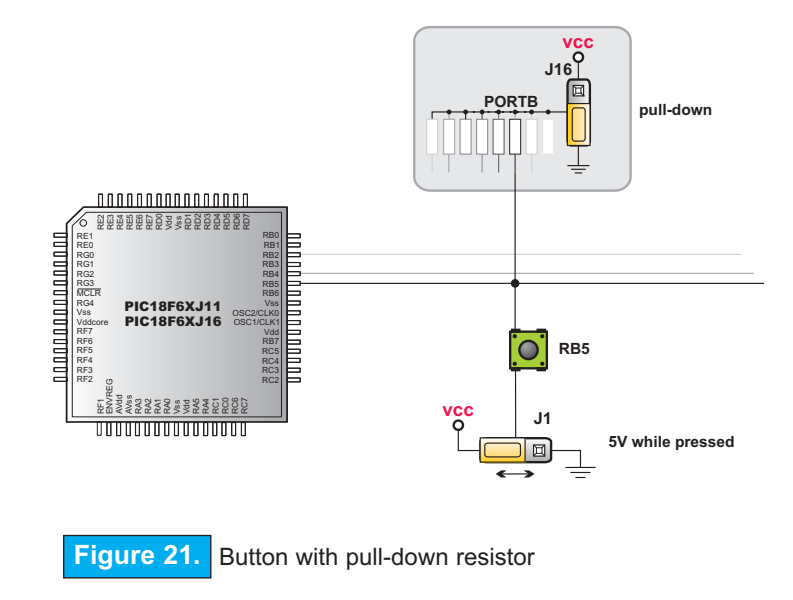

page

p L  $\supseteq$ W H B U  $\blacktriangleright$  $\blacktriangleright$  $\circledcirc$ 

W<br>73

WIT

<u>ල</u> H w

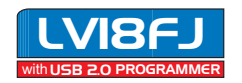

#### **GRAPHIC LCD**

A graphic LCD (GLCD) allows advanced visual messages to be displayed. While a character LCD can display only alphanumeric characters, a GLCD can be used to display messages in the form of drawings and bitmaps. The most commonly used graphic LCD has the screen resolution of 128x64 pixels. The GLCD's contrast can be adjusted using the potentiometer P6 placed to the right of the GLCD.

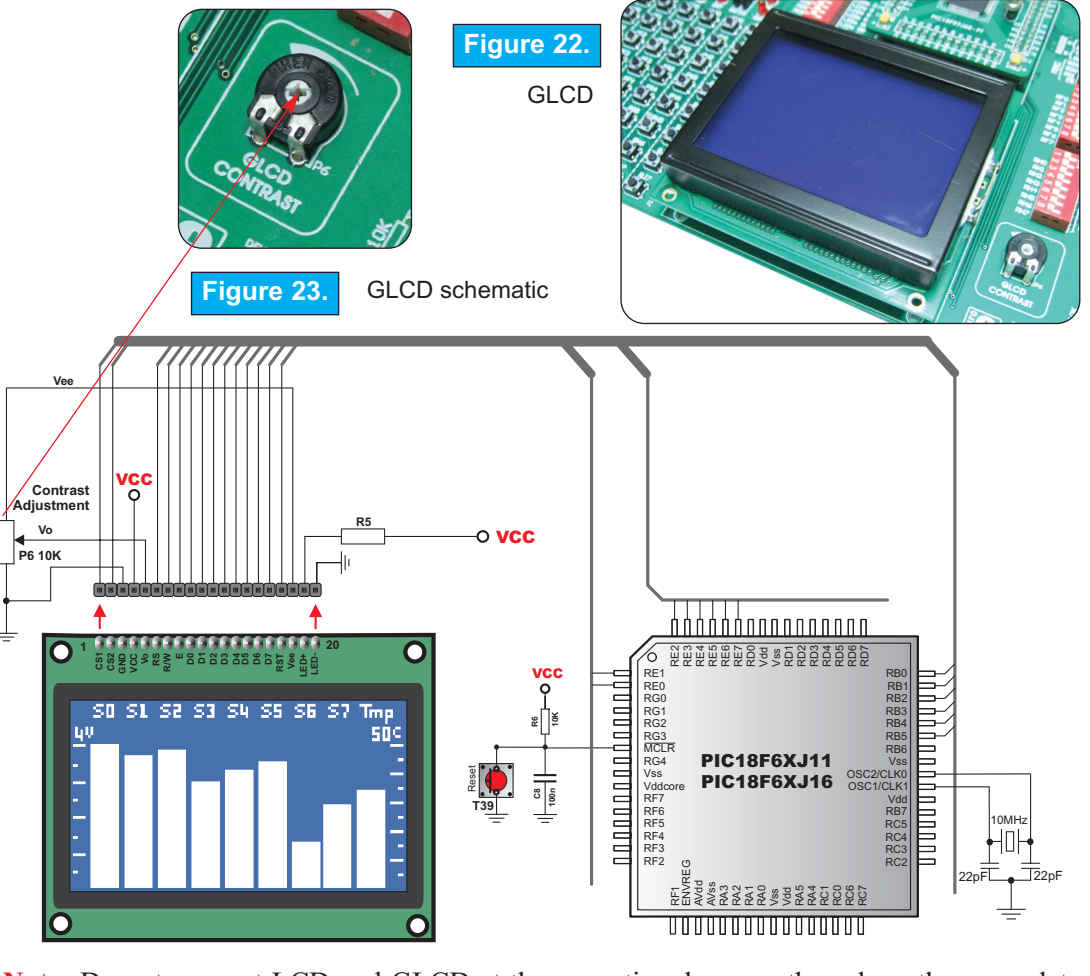

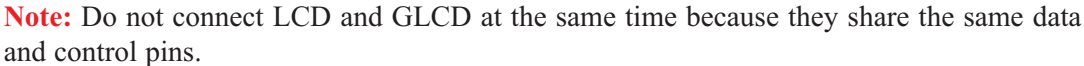

MIKROELEKTRONIKA SOFTWARE AND HARDWARE SOLUTIONS FOR THE EMBEDDED WORLD

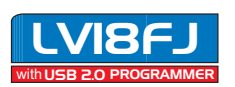

<span id="page-17-0"></span>GRAPHIC LCD CONNECTOR

ON-BOARD

 $\left\{ \begin{matrix} 0 \\ 0 \end{matrix} \right\}$ page

## <span id="page-18-0"></span>MIKROELEKTRONIKA

page

 $\overline{\phantom{a}}$ C

N<br>A

 $\boxtimes$  $\Delta$ .<br>ග

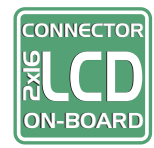

#### **LCD 2X16 IN 4-BIT MODE**

A standard character LCD is probably the most widely used data visualization component. Usually, it can display two lines of 16 alphanumeric characters, each made up of 5x8 pixels. The character LCD communicates with the microcontroller via a 4 bits. The connection to the microcontroller is shown in Figure 25. where there are only four data lines. It is important to know that the LCD should be placed or removed from LV18FJ board only after the power is turned off.

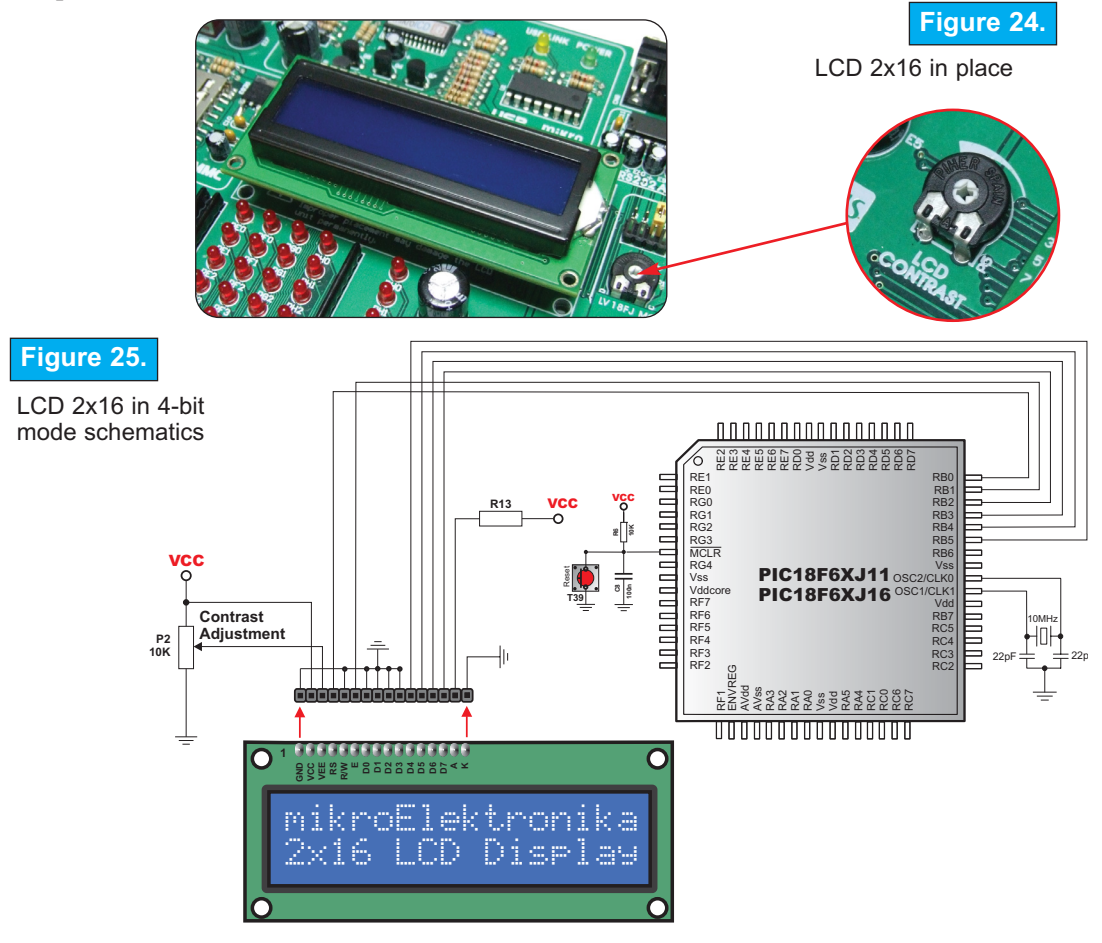

**Note:** Do not connect LCD and GLCD at the same time because they share same data and control pins.

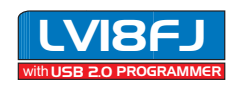

<span id="page-19-0"></span>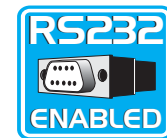

#### **RS-232 COMMUNICATION**

RS-232 communication enables point-to-point data transfer. It is commonly used in data acquisition applications, for the transfer of data between the microcontroller and PC. Since the voltage levels of the microcontroller and PC are not directly compatible with each other, a level transition buffer such as the MAX232 must be used.

**Figure 26.** RS232 connectors

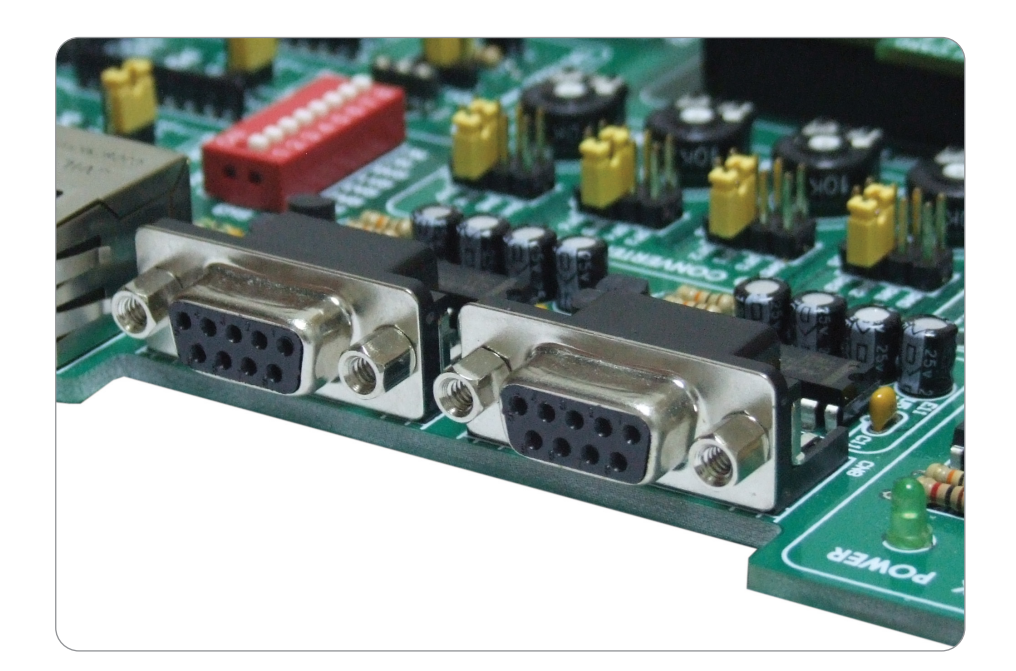

In order to provide a more flexible system, the microcontroller is connected to the MAX232 through switches on the SW1. In order to use it, switches 1 and 2 or 3 and 4 on the SW1 must be enabled. Both RS232 modules can be used at the same time.

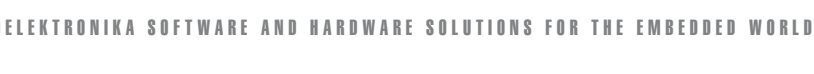

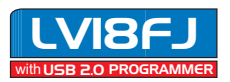

### MIKROELEKTRONIKA

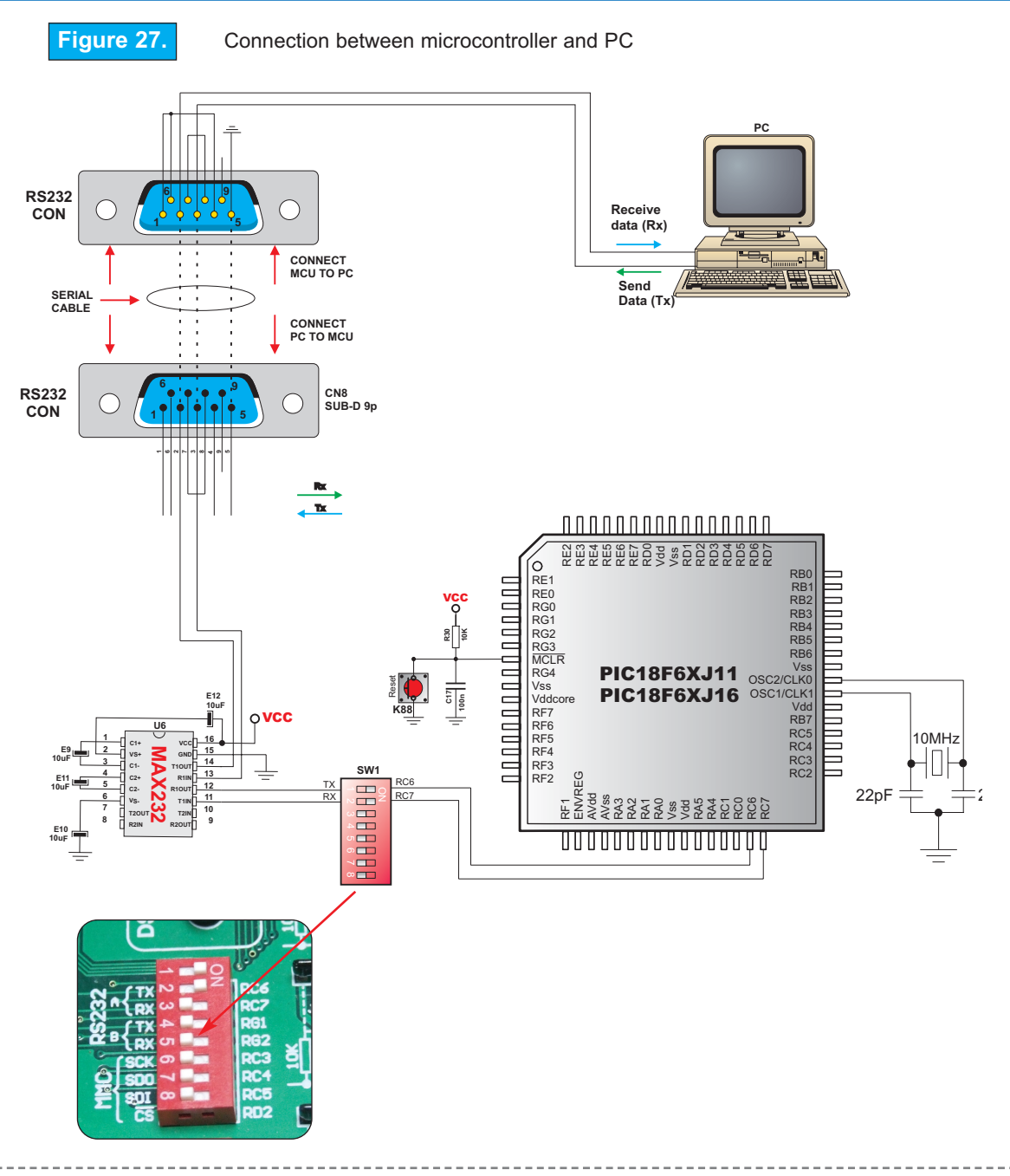

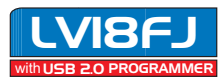

page

RS**-**2 69

ও<br>N

 $\odot$ M M  $\supseteq$ 

N<br>74

A

 $\begin{matrix} \odot \ \mathbb{H} \end{matrix}$ 

N

#### Serial Serial Ethernet Ethernet $\frac{1}{2}$ **SUPPORTED**

#### **SERIAL ETHERNET**

Ethernet is the most common Local Area Network (LAN) technology in use today.On the top of the physical layer, Ethernet stations mutually communicate by sending data packets to each other. Each Ethernet station is assigned a single 48-bit MAC address used to specify both the destination and the source of each data packet.

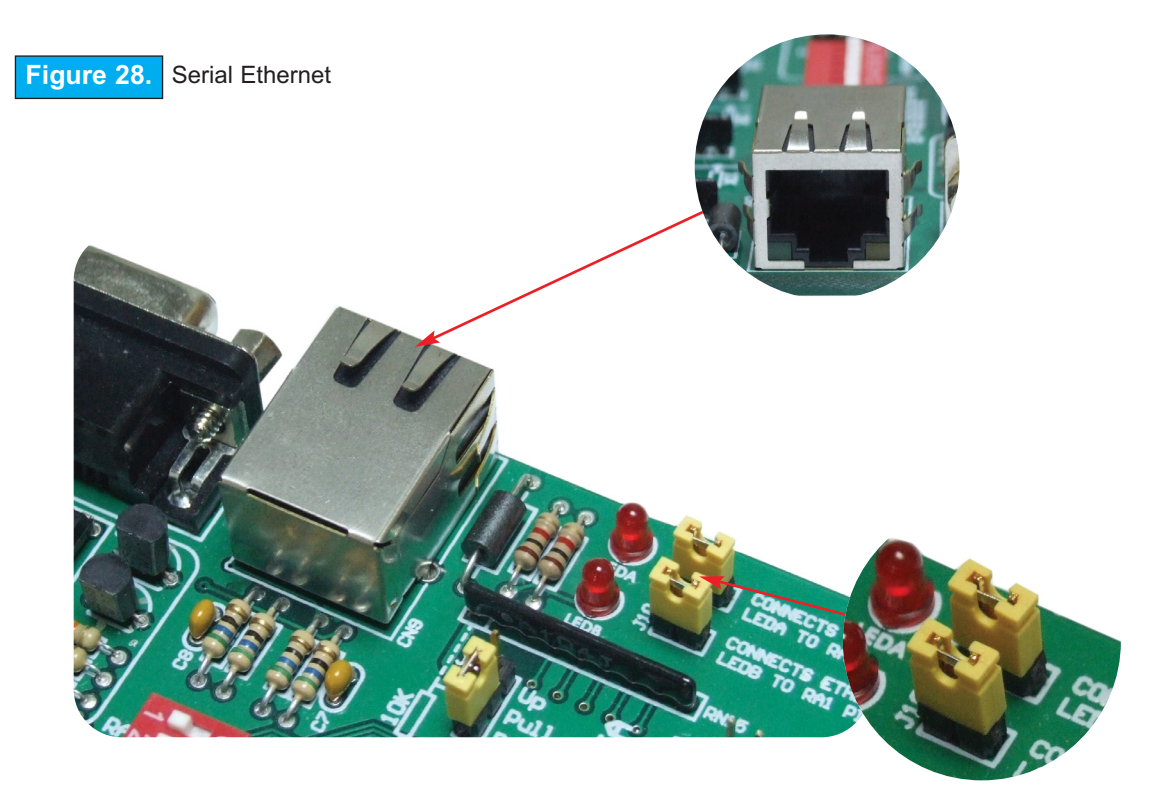

Note: Make sure to select the proper voltage level depending on the MCU Card attached to the LV18FJ development board.

Improper voltage level can damage development system or Serial Ethernet chip!

Note: Both jumpers J9 and J10 must be connected.

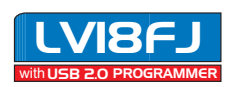

VP E

RIA

w<br>—1  $\,\, \vdash$ H w  $\mathbb{C}$ N w

0<br>P

n<br>Z

<span id="page-21-0"></span> $\odot$  $\mathbb{Q}$  $\mathbb{E}$ D

22

### MIKROELEKTRONIKA

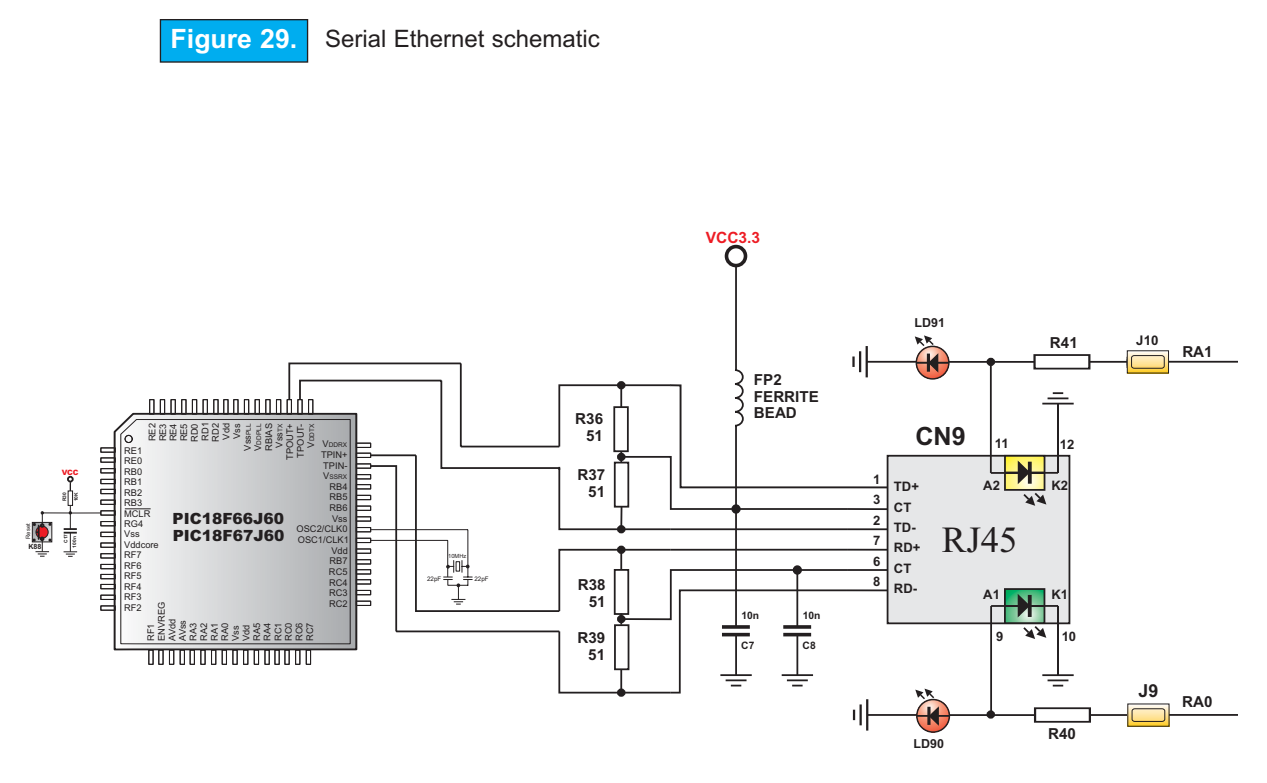

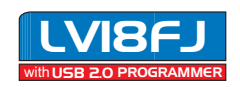

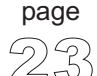

### <span id="page-23-0"></span>Easy805IA User's Manual MikroElektronika

#### **DS1820 DIGITAL THERMOMETER**

DS1820 digital thermometer is convenient for environmental temperature measurement, having the temperature in the range of -55°C to 125°C with +/-0.5°C accuracy. It must be properly placed in the 3-pin socket provided on LV18FJ, with its rounded side to the right edge of the board (see Fig. 30) otherwise the DS1820 could be permanently damaged. DS1820's data pin can be connected to either RD0 or RD1 pin, which is determined by the jumper J2.

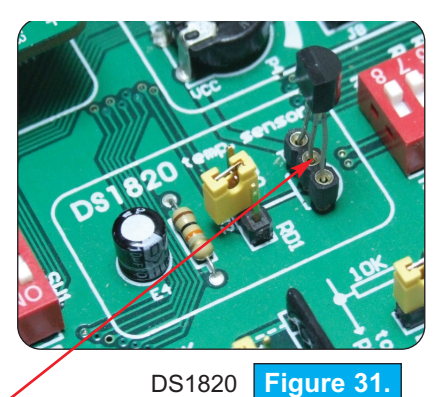

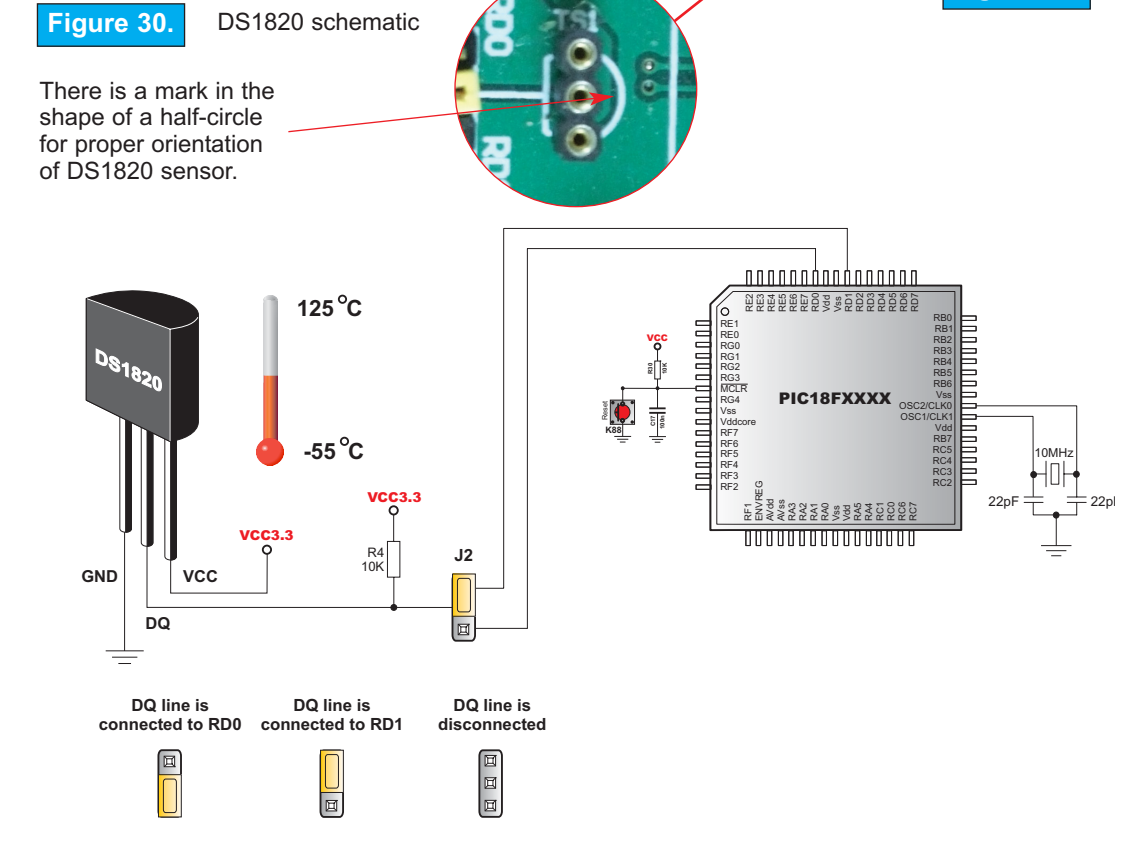

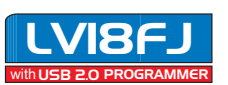

### <span id="page-24-0"></span>MIKROELEKTRONIKA – DIE VERSION VAN DIE VON DIE VON DIE VON DIE VON DIE VON DIE VON DIE VON DIE VON DIE VON DIE

#### **MCU A/D CONVERTER SUPPORT**

LV18FJ microcontrollers have built-in A/D Converter. For the purpose of accessing the ADC there are 4 potentiometers available on the development board, each connected to four different A/D inputs. A detailed scheme is shown below.

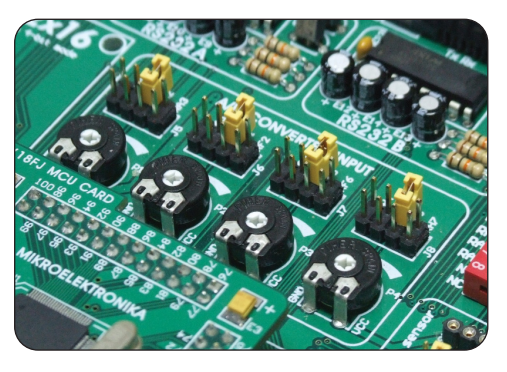

A/D Converter **Figure 32.**

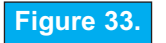

**Figure 33.** 4.096 reference voltage schematic

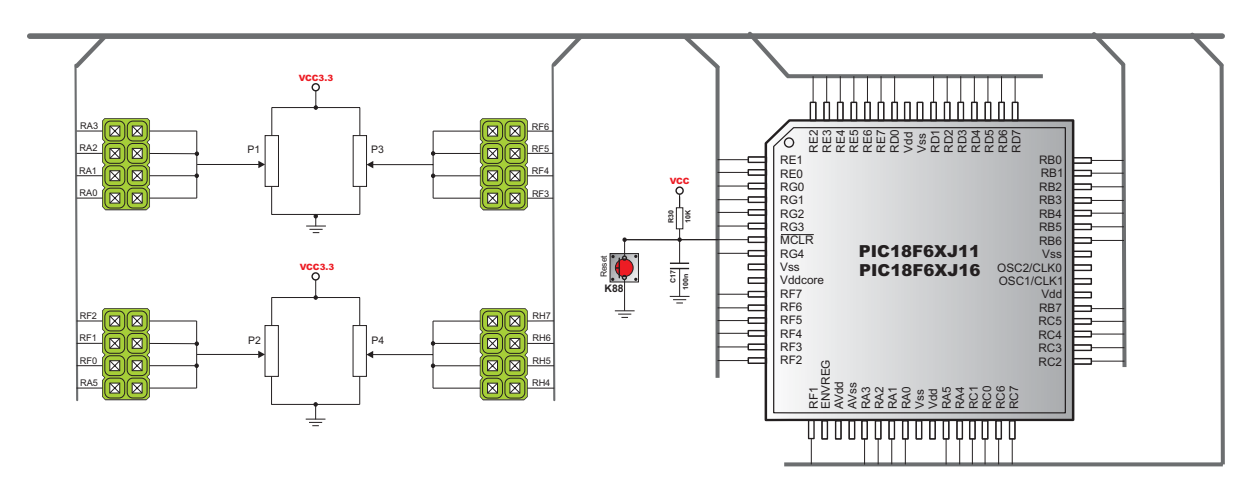

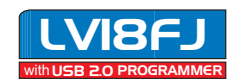

#### <span id="page-25-0"></span>**DIRECT PORT ACCESS**

All microcontroller input/output pins can be accessed via connectors placed along the right side of the board. For each PORT there is one 10-pin connector providing VCC, GND and eight port pins.

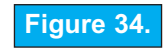

Direct port access connectors

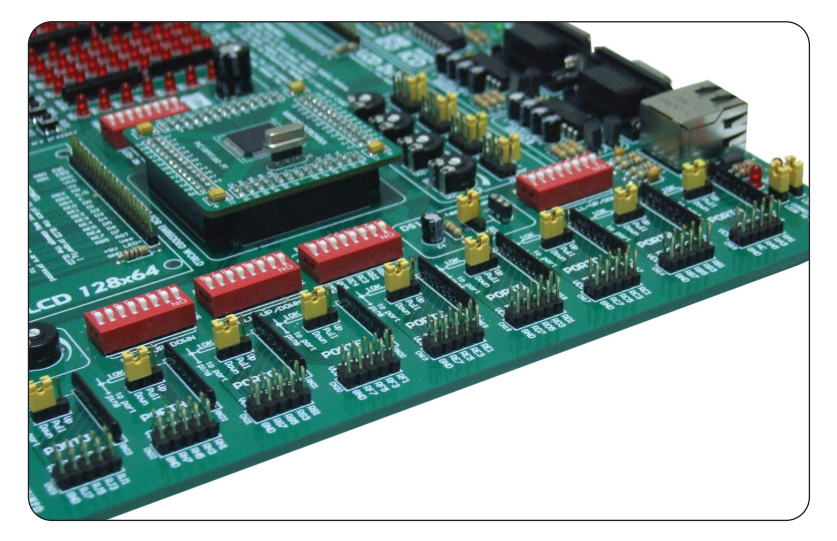

These connectors can be used for system expansion with external boards such as Serial Ethernet, Compact Flash, MMC/SD, ADC, DAC, CAN, RTC, RS-485 etc. Ensure that onboard peripherals are disconnected from the microcontroller when an external peripheral is attached to the board. The appropriate jumpers and switches must be set for this purpose. The connectors can also be used for attaching logic probes or test equipment.

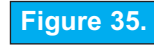

Example of how to connect external peripheral with flat cable

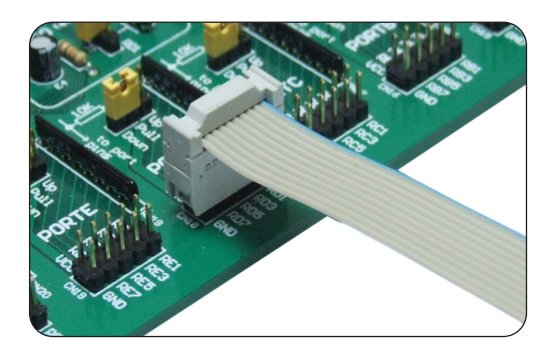

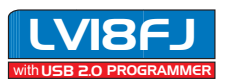

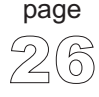

### MIKROELEKTRONIKA

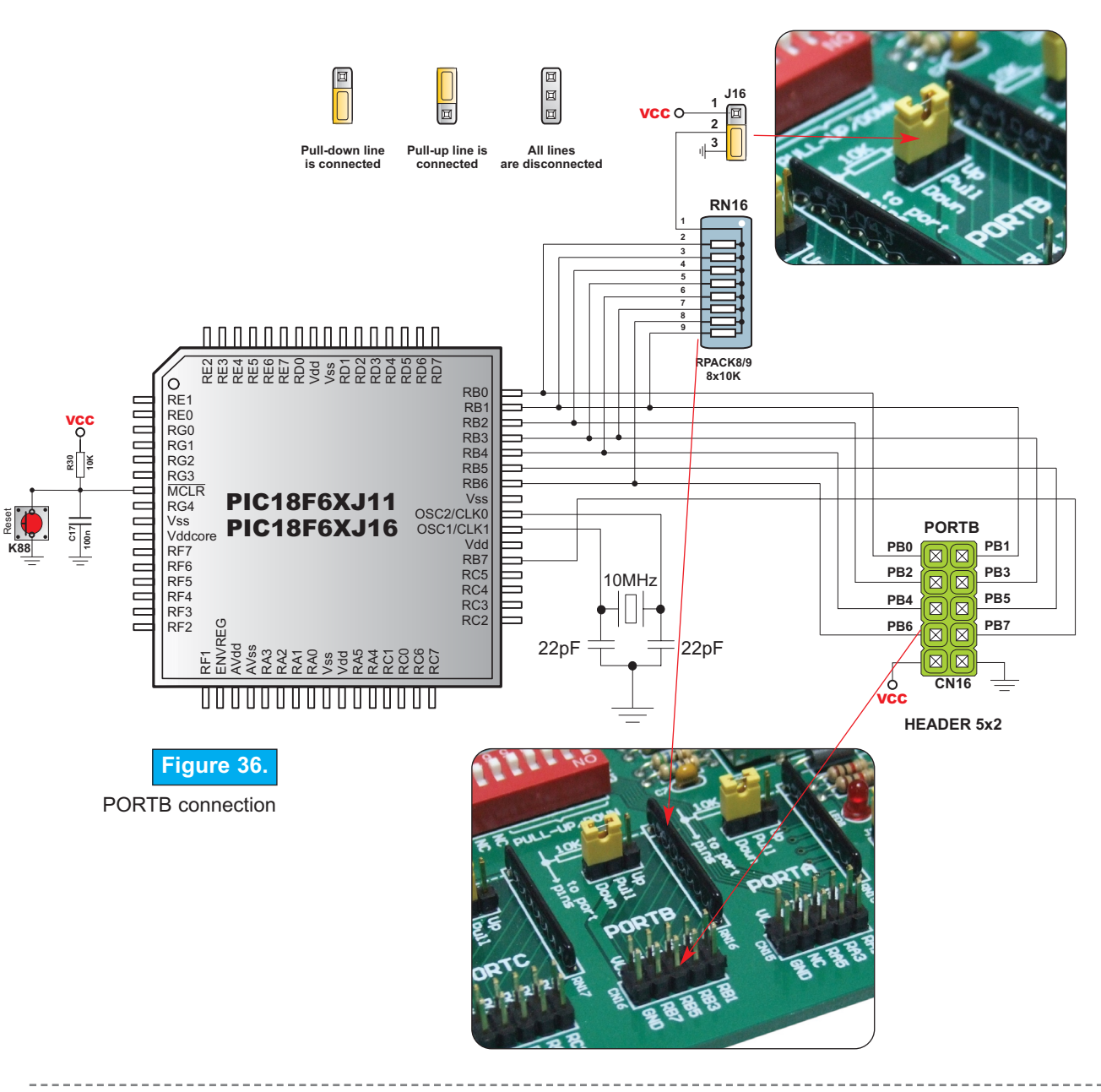

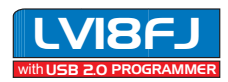

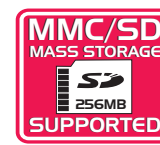

### **MMC/SD (Multimedia Card)**

MMC/SD card is used as a storage media for a portable device, in a form that can be easily accessed by PC. For example, a digital camera uses MMC/CD card to store image files. Microcontroller on the LV18FJ development board comunicates with MMC/SD via SPI communication. The on-board connector enables users to easily access MMC/SD card from the microcontroller.

**Figure 37.** MMC Card

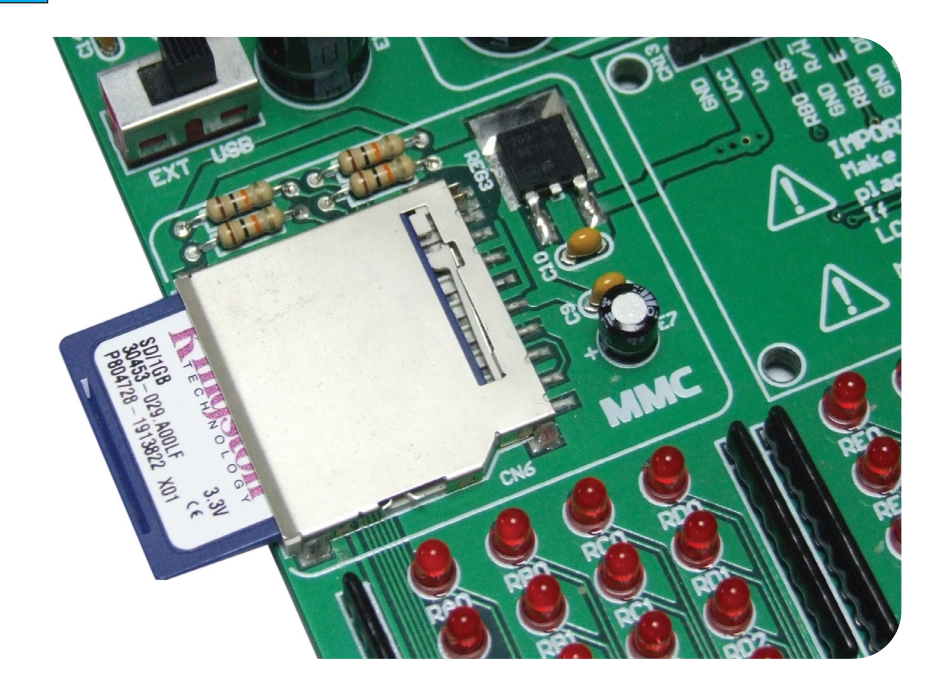

In order to enable MMC card, switches 5, 6, 7 and 8 on the **SW1** must be turned on, as shown at figure 38. By doing that, SPI communication lines (SCK, MISO and MOSI) are connected to the microcontroller and CS line is turned on.

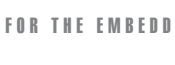

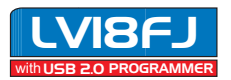

<span id="page-27-0"></span> $\Longleftrightarrow$ 

Operating voltage of the MMC Card is 3.3V DC.

3.3V power supply voltage regulator (MC33269DT-3.3) are used for the adjusting MMC card voltage level.

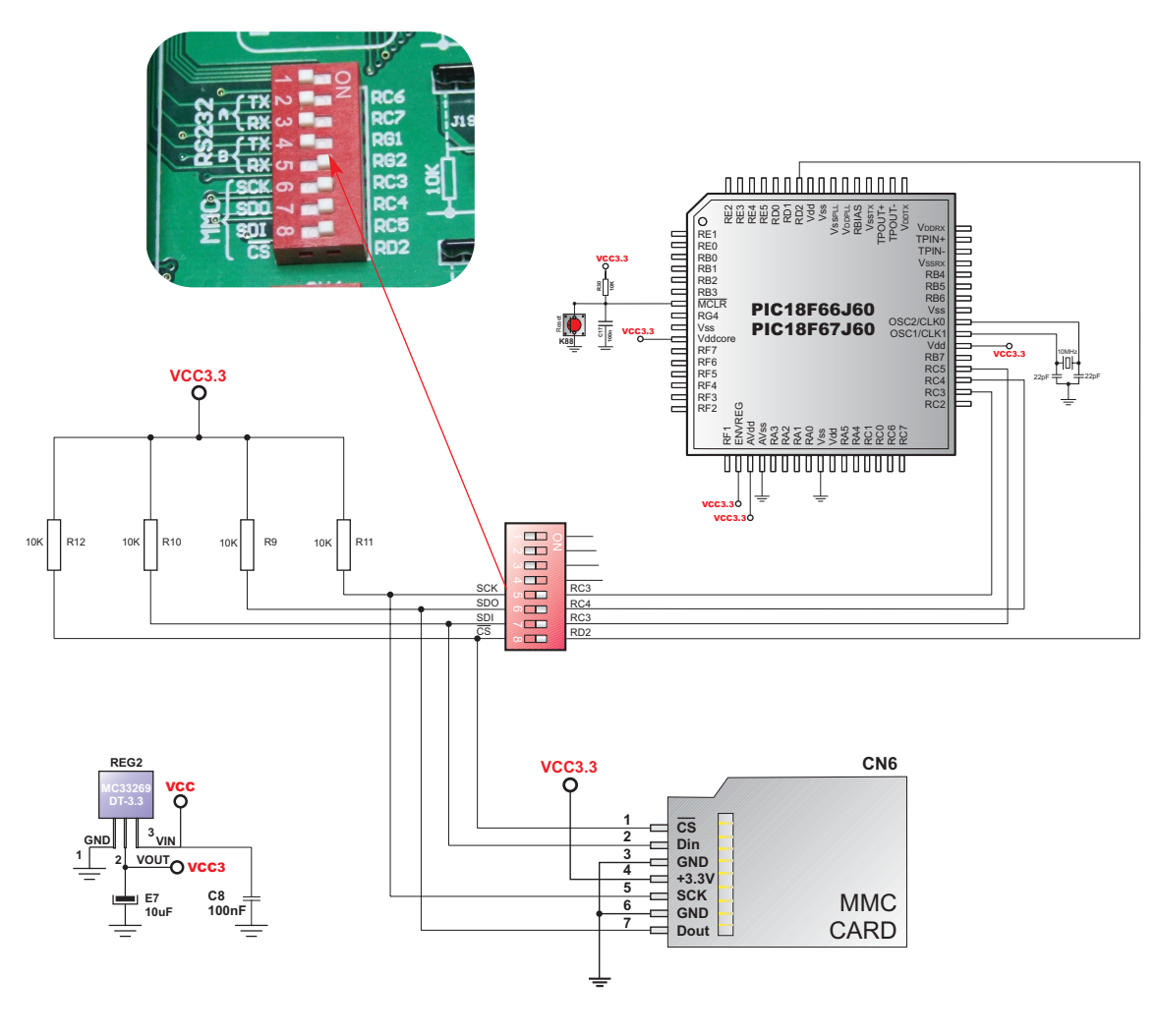

**Figure 38.** MMC Card schematic

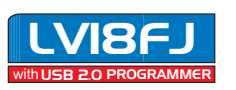

MIKROELEKTRONIKA SOFTWARE AND HARDWARE SOLUTIONS FOR THE EMBEDDED WORLD  $\mathbb{Z}$ 

**Second edition October 2007**

30

page

NO PART OF THIS MANUAL, INCLUDING THE PRODUCT AND SOFTWARE DESCRIBED IN IT, MAY BE REPRODUCED, TRANSMITTED, TRANSCRIBED, STORED IN A RETRIEVAL SYSTEM, OR TRANSLATED INTO ANY LANGUAGE IN ANY FORM OR BY ANY MEANS, EXCEPTING THE DOCUMENTATION KEPT BY THE PURCHASER FOR BACKUP PURPOSES, WITHOUT EXPRESSED WRITTEN PERMISSION OF MIKROELEKTRONIKA COMPANY.

PRODUCT WARRANTY OR SERVICE WILL NOT BE EXTENDED IF THE PRODUCT IS REPAIRED, MODIFIED OR ALTERED, UNLESS SUCH REPAIR, MODIFICATION OR ALTERATION IS AUTHORIZED IN WRITING BY MIKROELEKTRONIKA.

MIKROELEKTRONIKA PROVIDES THIS MANUAL "AS IS" WITHOUT WARRANTY OF ANY KIND, EITHER EXPRESSED OR IMPLIED, INCLUDED, BUT NOT LIMITED TO IMPLIED WARRANTIES OR CONDITIONS OF MERCHANTABILITY OR FITNESS FOR A PARTICULAR PURPOSE.

IN NO EVENT SHALL MIKROELEKTRONIKA, ITS DIRECTORS, OFFICERS, EMPLOY-EES OR DISTRIBUTORS BE LIABLE FOR ANY INDIRECT, SPECIAL, INCIDENTAL OR CONSEQUENTIAL DAMAGES WHATSOEVER (INCLUDING DAMAGES FOR LOSS OF BUSINESS PROFITS AND BUSINESS INFORMATION, BUSINESS INTERRUPTION OR ANY OTHER PECUNIARY LOSS) ARISING FROM ANY DEFECT OR ERROR IN THIS MANUAL OR PRODUCT, EVEN IF MIKROELEKTRONIKA HAS BEEN ADVISED OF THE POSSIBILITY OF SUCH DAMAGES.

SPECIFICATION AND INFORMATION CONTAINED IN THIS MANUAL ARE FURNISHED FOR INTERNATIONAL USE ONLY, AND ARE SUBJECT TO CHANGE AT ANY TIME WITH-OUT NOTICE, AND SHOULD BE CONSTRUED AS A COMMITMENT BY MIKROELEK-TRONIKA.

MIKROELEKTRONIKA ASSUMES NO RESPONSIBILITY OR LIABILITY FOR ANY ERRORS OR INACCURACIES THAT MAY APPEAR IN THIS MANUAL, INCLUDING THE PRODUCT AND SOFTWARE DESCRIBED IN IT.

PRODUCT AND CORPORATE NAMES APPEARING IN THIS MANUAL MAY OR MAY NOT BE REGISTERED TRADEMARKS OR COPYRIGHTS OF THEIR RESPECTIVE COMPA-NIES, AND ARE USED ONLY FOR IDENTIFICATION OR EXPLANATION AND TO THE OWNERS' BENEFIT, WITH NO INTENT TO INFRINGE.

> with USB 2.0 PROGRAMMER LV18FJ

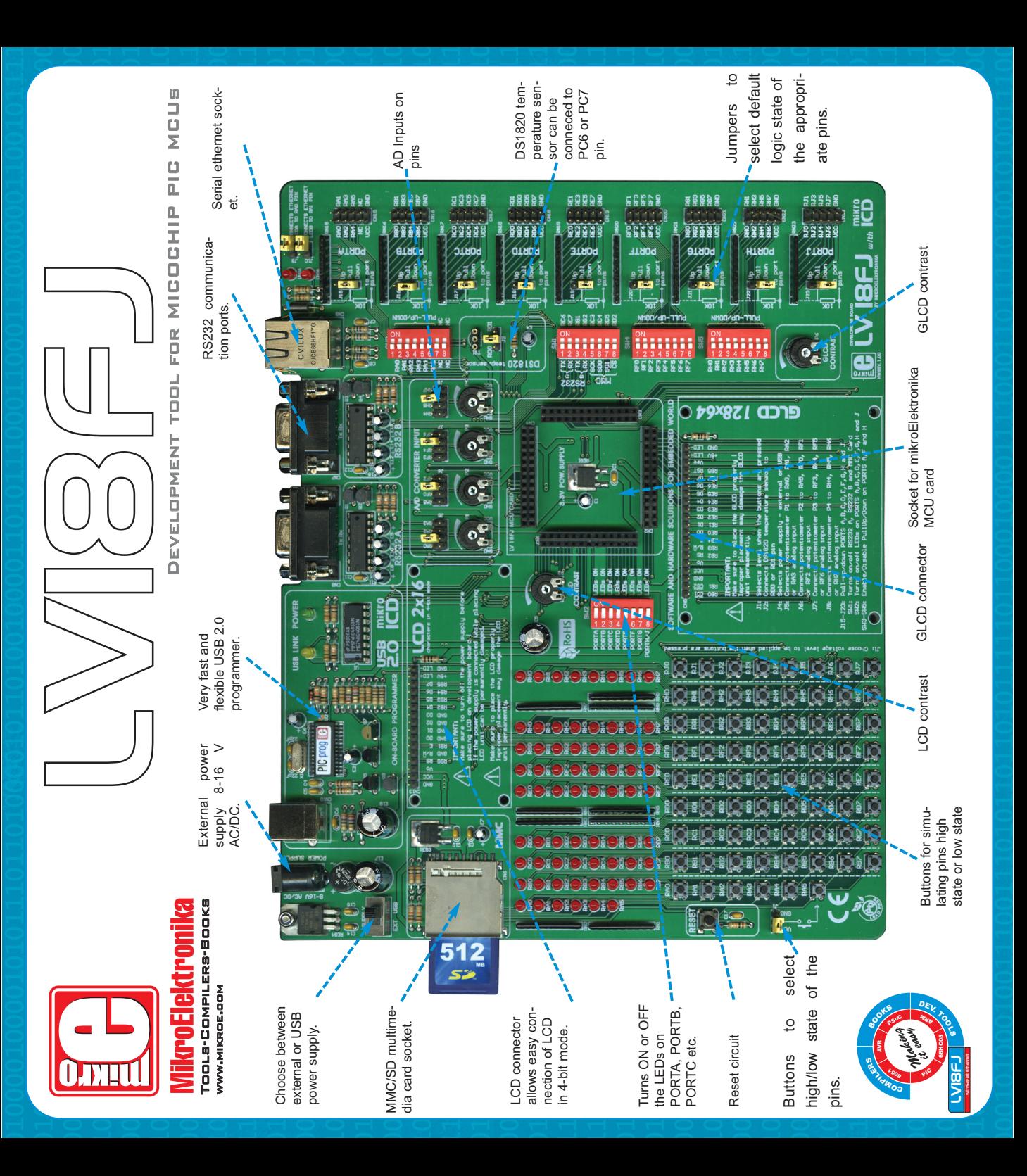

# MikroElektronika SOFTWARE AND HARDWARE SOLUTIONS FOR THE EMBEDDED WORLD

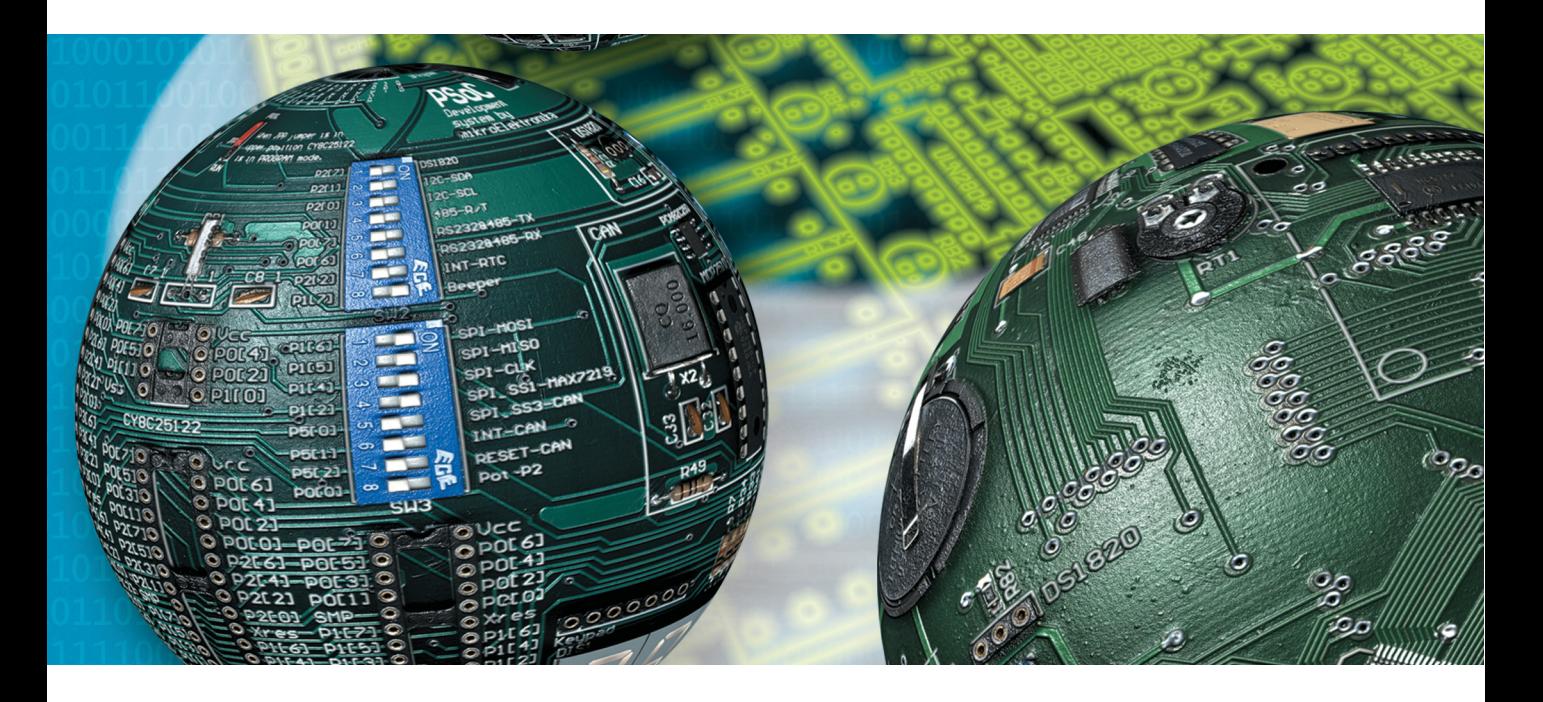

If you are experiencing problems with any of our products or you just want additional information, please let us know. We are committed to meeting every need of yours.

**Technical Support :**  *support@mikroe.com*

If you have any question, comment or business proposal, please contact us:

**E-mail:** *office@mikroe.com* **Web:** *www.mikroe.com* **Forum:** *www.mikroe.com/forum/*

**Software and Hardware solutions for Embedded World**